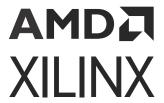

## Memory and Peripheral Protection Unit for PL Isolation in Zynq UltraScale+ Devices

XAPP1353 (v1.1) May 4, 2022

## Summary

Isolation design methods help protect the system from erroneous application software and misbehaving hardware interfaces. Erroneous software may include malicious or unintentional code behavior that may corrupt system memory or cause system failures. Misbehaving hardware includes incorrect device configuration, malicious functionality, or unintentional design. The Zynq<sup>®</sup> UltraScale+™ devices includes TrustZone (TZ) technology to facilitate system design isolation.

The Zynq UltraScale+ MPSoCs and Zynq UltraScale+ RFSoCs incorporate many features for design security that includes Arm® TrustZone (TZ) technology, Xilinx® peripheral protection units (XPPU), Xilinx memory protection units (XMPU), a system memory management unit (SMMU), AXI translation buffer units (TBU), and TZ control registers for protection within the PS AXI infrastructure.

For more information, on TrustZone, Security, and Anti-Tamper measures, refer to the Zynq UltraScale+ Device Technical Reference Manual (UG1085). Isolation Methods in Zynq UltraScale+ MPSoCs (XAPP1320) provides a detailed example of implementing design isolation for the PS sub-systems.

This application note extends the isolation methods, described in XAPP1320, into the programmable Logic (PL) sub-system of the example design, by introducing a VHDL based XMPU PL softcore, to bridge the gap between PS and PL isolation methods including PS-to-PL interfaces.

**Note:** It is strongly recommended that you complete the isolation design tutorial in *Isolation Methods in Zynq UltraScale+ MPSoCs* (XAPP1320) prior to proceeding with the tutorials in this document. While the reference design in this application note specifically targets Zynq UltraScale+ MPSoC, all isolation methods apply to the Zynq UltraScale+ devices as well.

## Introduction

This application note includes all of the design concepts, functional descriptions, and specifications. If you need to fast-track the use of the XMPU in a PL design, you may skip ahead to the tutorials provided in the Isolation Example Design section, and refer to the Overview, Functional Description, and XMPU\_PL Usage Examples sections as needed.

Xilinx is creating an environment where employees, customers, and partners feel welcome and included. To that end, we're removing non-inclusive language from our products and related collateral. We've launched an internal initiative to remove language that could exclude people or reinforce historical biases, including terms embedded in our software and IPs. You may still find examples of non-inclusive language in our older products as we work to make these changes and align with evolving industry standards. Follow this link for more information.

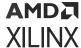

The reference design provided with this application note ( $\mathtt{zup1\_xmpu\_v1\_0}$ ) implements an XMPU\_PL for Zynq PL designs. It is a functionally tested reference IP that includes software driver support for bare-metal standalone OS applications, but it is not a part of the Xilinx LogiCORE Library. This application note provides a detailed functional description of the XMPU\_PL module with implementation and usage tutorials.

### **Hardware and Software Requirements**

The hardware and software requirements for the reference design system includes:

- Xilinx ZCU102 evaluation platform
- Two USB type-A to USB mini-B cables (for UART, JTAG communication)
- Secure Digital (SD) memory card
- Xilinx Vivado® Design Suite and Vitis™ 2021.1 or newer
- Serial communication terminal software (such as Tera Term or PuTTY)

#### **Overview**

The Processor System (PS) of the Zynq UltraScale+ devices have eight XMPUs to protect the memory and FPD slaves (XMPU\_OCM, XMPU\_DDR (6) and XMPU\_FPD), and one XPPU to protect the LPD peripherals. However, the PL AXI interfaces are not protected by any of these protection units.

The reference design implements the XMPU\_PL function for Zynq UltraScale+ devices. It serves as both a memory and peripheral protection unit for the PL and utilizes a functional interface, similar to the XMPUs in the PS. Multiple XMPU\_PL(s) may be used within the PL design to selectively monitor AXI transactions. XMPU\_PL(s) may be used to provide protection to PL slaves from the PS masters, PS slaves from PL masters (such as MicroBlaze, PicoBlaze processors, DMAs, or custom PL masters), or anywhere within the user's PL AXI network design.

The Zynq UltraScale+ MPSoCs and Zynq UltraScale+ RFSoCs have three (PS->PL) AXI4-master I/Fs that may transmit AXI transactions originating from any one of fifty (50) PS masters. See *Appendix A: Master ID List* for a list of PS masters. The PS->PL master I/Fs are:

- M\_AXI\_HPM0\_LPD
- M\_AXI\_HPM0\_FPD
- M\_AXI\_HPM1\_FPD

The XMPU\_PL verifies that a system master has access to an address and poisons unauthorized transactions. The XMPU\_PL IP Integrator (IPI) symbol is shown in the following figure and provides the following features:

- Slave AXI4-Full (32 bit) port for XMPU run-time configuration
- Slave AXI4-Full (32, 64, 128 bit) port for incoming AXI transactions to be monitored
- Master AXI4-Full port for transferred incoming transactions

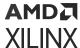

- A single IRQ interrupt output for access attempt violations
- Up to 16 (sixteen) individually configurable address regions
- Supports Secure, Non-Secure, and Strictly Non-Secure regions
- Supports IP integrator with busif ports
- Supports static configuration through Customization GUI
- Detects the originating AXI master ID of incoming PS AXI transactions
- Detects the security level of transactions
- Supports poison-by-address and poison-by-attribute
- Supports both internal and external AXI Sink

Figure 1: zupl\_xmpu\_v1\_0 (XMPU\_PL) IPI Symbol

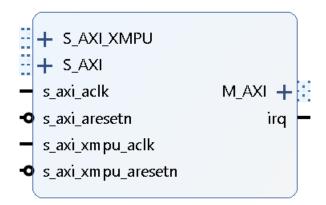

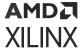

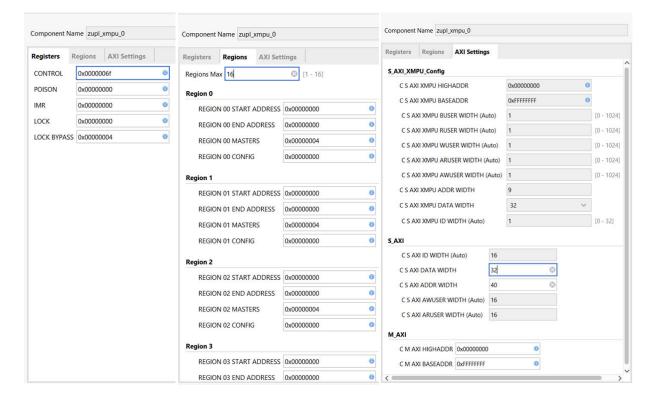

Figure 2: zupl xmpu v1 0 (XMPU PL) IPI Customization Window

## **XMPU PL Configuration**

The XMPU\_PL may be statically configured from the customization window in the IP Integrator. Refer to the Functional Description section for a detailed description of all the configuration registers. Alternatively, the XMPU\_PL may be dynamically configured at run-time through the S\_AXI\_XMPU\_AXI4 slave port. While some of the run-time interface registers are read-only, their initialization values may be controlled through the static interface of the customization GUI.

S\_AXI\_XMPU has been implemented as an AXI4-Full I/F to ensure the Master ID of the originating AXI master is available within the transaction, via the AxUser bus. AxUser is collectively AWUSER and ARUSER for write and read transactions, respectively.

The Regions Max, S\_AXI\_ DATA\_WIDTH, M\_AXI\_BASEADDR, and M\_AXI\_HIGHADDR values are VHDL parameters only and not available through the run-time interface.

Regions Max sets the number of AXI Monitors to be synthesized in the core. The SW cannot define more regions than this setting. The absolute maximum value is sixteen (16). Reducing this number decreases the utilized PL resources by ~130 LUTs per region. This parameter is exported to xparameters.h. Region configuration and Master IDs are explained in the following section.

S AXI DATA WIDTH sets the width of the AXI data bus to be protected. This must be selected by the user to match the upstream master. Available options are: 32, 64, 128-bit.

M AXI BASEADDR and M AXI HIGHADDR are not required to be set, and have no impact on the core's functionality. Their presence is for the user's convenience and they provide the address range mapped to M\_AXI. These values are exported to the xparameters.h

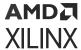

## **Configuration Lock**

The LOCK register, when set, locks out changes to all configuration registers (except interrupt status and control) by making the configuration registers read only. The lock can only be bypassed by those Master IDs enabled in the LOCK\_BYPASS register. However, any master with a mapped address to the S\_AXI\_XMPU port can enable, disable, or respond to XMPU\_PL interrupts.

**Note:** If LOCK is statically set and no Master IDs are enabled in the LOCK\_BYPASS, then run-time configuration changes will not be possible. Refer to Isolating the XMPU\_PL Configuration on how to restrict read access to the configuration registers.

## **Regions**

Each XMPU\_PL provides up to sixteen (16) regions, numbered from zero (0) to fifteen (15). Each region is defined by a start address and an end address. Regions are 256B address aligned. The start and ending address registers hold the upper 32 bits of a 40 bit address[39:8].

When a memory space is included in more than one XMPU\_PL region configuration, if any of the corresponding regions trigger a violation, then the transaction is poisoned in accordance with the REGION CONFIG register option settings. Refer to Functional Description for a detailed description.

Each region can be independently enabled or disabled. If a region is disabled, it is not used for protection checking. Each region is assigned a list of masters that are authorized to access the region and has an independent security and check type selection.

- Secure: Secure transactions from authorized masters.
- Non-Secure: Secure and non-secure transactions from authorized masters.
- Non-Secure Strict Check Type: Non-secure transactions from authorized masters.

**Note:** Non-secure transactions from unauthorized masters will be poisoned.

If the address requested does not match any of the regions, then the XMPU\_PL takes the default action (allow or poison) as specified in the control register options. There are three ways to poison a request:

- Poison by address internally
  - Divert the transaction to a sink that resides inside the core.
- Poison by address externally
  - Forward the transaction replacing the address with the value in the poison register.
- Poison by attribute

Forward the transaction with a poison attribute (AxProt[1]=1)

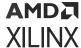

#### **Master IDs**

Each XMPU\_PL Region and Lock\_Bypass monitors use the Master ID in each AXI transaction to validate the transaction. The REGION MASTERS register selects specific Masters. Refer to the Functional Description section for a detailed register description. All the Master IDs and associated Masks are stored in the zupl\_xmpu reference design vhdl package. The Master ID is masked by a [MIDM] bit field and then compared against a [MID] bit field.

Depending on AXI Security Permission checks, the transaction is allowed when the following equation is satisfied:

For more information on Master ID, refer to the Zynq UltraScale+ Device Technical Reference Manual (UG1085). There are fifty masters with unique IDs in the Zynq UltraScale+ MPSoCs. These are summarized in the Appendix A: Master ID List.

**Note:** The user need not know the specific MasterID values to configure the XMPU\_PL Region and Lock\_Bypass. As described in the Functional Description section, each bit position within those registers corresponds to a particular master (master-pairs for DMA channels) that are enabled or disabled.

#### **AXI Permissions**

The AxProt[2:0] (ARPROT and AWPROT, collectively) holds the permission levels for the AXI transaction. AxProt[0] indicates the Privilege level, AxProt[1] indicates Security level, and AxProt[2] indicates whether it's an instruction or data type transaction. The definitions and values are shown in Table 1.

| ARPROT: | Read Transaction Permissions  |
|---------|-------------------------------|
|         |                               |
| AWPROT: | Write Transaction Permissions |

**Table 1: AXI Protection Permissions** 

| AxPROT[2:0] | AXI Protection Level                                 |
|-------------|------------------------------------------------------|
| 000         | Data Access, <b>Secure</b> , Unprivileged            |
| 001         | Data Access, <b>Secure</b> , Privileged              |
| 010         | Data Access, <b>Non-secure</b> , Unprivileged        |
| 011         | Data Access, <b>Non-secure</b> , Privileged          |
| 100         | Instruction Access, <b>Secure</b> , Unprivileged     |
| 101         | Instruction Access, <b>Secure</b> , Privileged       |
| 110         | Instruction Access, <b>Non-secure</b> , Unprivileged |
| 111         | Instruction Access, <b>Non-secure</b> , Privileged   |

AxProt[1] holds the security level for the AXI transaction. In the Processing System (PS), the TrustZone (TZ) setting for an AXI master is transferred over the AXI3 infrastructure using AxUser[10], but this information is not transferred to the AXI4 PL interfaces. Unfortunately, AxProt[1] does not directly reflect the TZ setting for all masters.

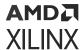

PS masters having a TZ NONSECURE register setting, such as DMAs, use <code>AxProt[1]</code> to communicate the AXI Permission security level in accordance with its TZ setting. Therefore, regardless of whether isolation is enabled in the design, the DMA may be dynamically configured to make AXI transfers with either secure or non-secure AXI Permissions.

The APU sets AxProt bits in accordance with the exception level of the thread requesting the AXI transfer. Bare-metal standalone OS applications always execute at EL3 (AxProt[1]=0) which is AXI secure. Therefore, even if an APU application may be considered non-secure in the Isolated System, its AXI Permissions indicate it as it being secure. This is why you must use Master IDs to control region access authorization. However, APU applications running from a Linux kernel execute at EL0 (AxProt[1]=1) which is non-secure and may be elevated by the OS or hypervisor.

The RPU and PMU do not support multiple exception levels and always operate at EL3. Therefore, you must use the MasterIDs to block their access to a region.

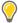

**TIP:** Non-Secure Strict Check Type Regions will only allow transactions from authorized masters with a Non-Secure TZ setting, like DMAs, or with multiple exception level settings, such as a Linux app in the APU. Otherwise, simply define the region as secure and specify which masters should have access in the region configuration.

## **Poison By Address**

Poison-by-Address is enabled by default in the XMPU\_PL CTRL control register. This causes a poisoned transaction to be redirected to either an internal or external sink. If external sink is selected, then the poisoned transaction is redirected to the address specified in the *POISON* register. As with the region start and end registers, the poison register is 256B aligned and specifies the upper 32 bits of the 40-bit address[39:8].

Internal Sink is enabled by default and causes the poisoned transaction to be redirected to a hidden peripheral inside the core.

**Note:** The internal sink is not visible to, or address mapped, in the system.

DECERR (decode error) is the default setting in the CTRL register. The DECERR will likely result in an EXCEPTION in the processor that receives the response. Exception Handling should be installed in the application to avoid hanging the processor.

The data that is written to the internal sink is not stored and gets lost. The external sink option exists in the event that the designer wishes to construct their own SINK peripheral in order to capture additional information from the transaction.

Table 2: SINK AXI Response

| AXI Response Encoding |          |              |  |  |  |  |  |  |
|-----------------------|----------|--------------|--|--|--|--|--|--|
| RRESP[1:0] BRESP[1:0] | Response | Description  |  |  |  |  |  |  |
| 0                     | OKAY     | ОК           |  |  |  |  |  |  |
| 1                     | EXOKAY   | Exclusive OK |  |  |  |  |  |  |
| 2                     | SLVERR   | Slave Error  |  |  |  |  |  |  |

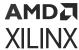

#### Table 2: SINK AXI Response (cont'd)

| AXI Response Encoding |                     |              |  |  |  |
|-----------------------|---------------------|--------------|--|--|--|
| 3                     | DECERR <sup>1</sup> | Decode Error |  |  |  |

#### Notes:

1. Default

## **Poison by Attribute**

The Poison-by-Attribute is enabled by default in the CTRL register. This results in any poisoned transaction that is transferred to the M\_AXI port to have non-secure privilege set (AxProt[1]=1).

There are only two conditions when this occurs:

- Poison by address is not enabled
- Poison by address is enabled with external sink

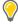

**TIP:** Using the Poison-by-Attribute while disabling Poison-by-Address can also be used with the secure option in the AXI interconnect advanced settings. The method is demonstrated in the XMPU\_PL Usage Examples section, Isolating Secure Slaves.

## **Functional Description**

This section provides further details on the core's architecture, functionality, and the configuration register module.

## XMPU\_PL Architecture

The XMPU\_PL block diagram is shown in the following figure. S\_AXI (slave) and M\_AXI (master) AXI4 ports form an AXI Bridge that passes through authorized transactions and blocks unauthorized transactions. AXI Read and Write channels are completely independent of each other. If one channel is blocked for a violation, the other proceeds; if it does not trigger a violation.

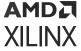

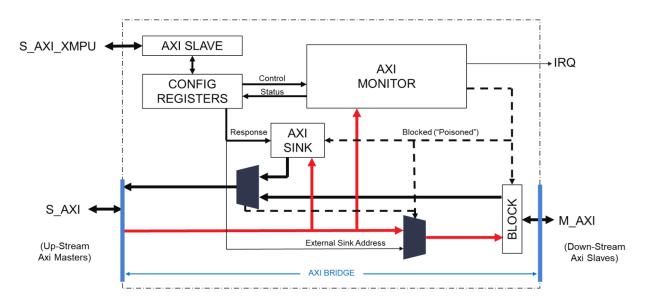

Figure 3: XMPU\_PL Block Diagram

The bridge relationship makes the XMPU\_PL transparent to the system address mapping. Upstream masters still map directly to down-stream slaves. Incoming transactions are subject to a two clock-cycle delay while the AXI-Monitor determines whether to allow or block. An example timing diagram is shown in the following figure.

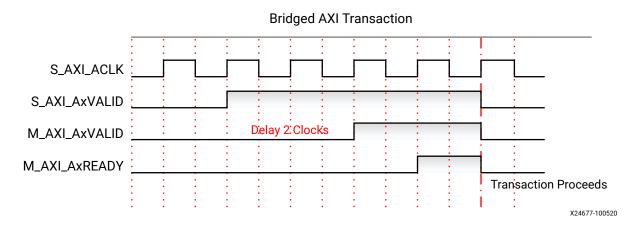

Figure 4: AXI Bridge Monitoring Delay Timing Diagram

Transactions between the upstream master and downstream slave are initiated by the master with the VALID signal. The XMPU\_PL initially delays the transmission of the VALID signal to evaluate the transaction. If a transaction is not to be blocked (not poisoned) it proceeds without any additional or accumulative clock cycle latency. This results in all following transitions of signals are not delayed.

Each region in the XMPU\_PL is independently activated and monitored. If a region is enabled and the requested transaction address is within its range, then the MasterID is compared to the enabled masters, and the AXI permissions are compared against the region's configuration settings to determine if a violation has been triggered. If any region triggers a violation, then the transaction is blocked in accordance with the poisoning type configuration settings.

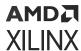

When a violation occurs, the status is communicated back to the Configuration Registers Module to capture the transaction's target address and originating MasterID into the error status registers. If the violation corresponds to an enabled interrupt flag, then the ISR register is updated and the IRQ output is asserted.

## **Module Registers Summary**

The XMPU\_PL module registers and address offsets are shown in the following table. The following sections provide the bit field definitions for each module register.

**Table 3: XMPU\_PL Module Registers** 

| Register Name      | Address Offset | Туре    | Description                          |  |  |  |  |  |
|--------------------|----------------|---------|--------------------------------------|--|--|--|--|--|
| Control and Status |                |         |                                      |  |  |  |  |  |
| CTRL               | 0x000          | mixed   | Control and Implementation           |  |  |  |  |  |
| ERR_STATUS1        | 0x004          | ro      | Error Status, Violation<br>Address   |  |  |  |  |  |
| ERR_STATUS2        | 0x008          | ro      | Error Status, Violation<br>Master ID |  |  |  |  |  |
| POISON             | 0x00C          | rw      | External Sink Address                |  |  |  |  |  |
| ISR                | 0x010          | mixed   | Interrupt Status and Clear           |  |  |  |  |  |
| IMR                | 0x014          | ro      | Interrupt Mask                       |  |  |  |  |  |
| IEN                | 0x018          | wo      | Interrupt Enable                     |  |  |  |  |  |
| IDS                | 0x01C          | wo      | Interrupt Disable                    |  |  |  |  |  |
| LOCK               | 0x020          | rw      | Register Write Lock                  |  |  |  |  |  |
| LOCK_BYPASS        | 0x024          | mixed   | Enable Master Access                 |  |  |  |  |  |
| REGIONS            | 0x028          | ro      | Number of Active Regions             |  |  |  |  |  |
|                    | Region         | Control | •                                    |  |  |  |  |  |
| R{00:15}_START     | 0x100+         | mixed   | Region starting base address         |  |  |  |  |  |
| R{00:15}_END       | 0x104+         | ro      | Region ending address                |  |  |  |  |  |
| R{00:15}_MASTERS   | 0x108+         | ro      | Select authorized PS Masters         |  |  |  |  |  |
| R{00:15}_CONFIG    | 0x10C+         | rw      | Enable and Configure                 |  |  |  |  |  |

## **CTRL Control Register**

The CTRL register is shown in the following table.

Table 4: XMPU\_PL CTRL Register Bit Field Summary

| Field Name | Bits | Туре | Reset Value | Description |
|------------|------|------|-------------|-------------|
| Reserved   | 31:7 | ro   | 0x0         | Reserved    |

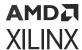

Table 4: XMPU\_PL CTRL Register Bit Field Summary (cont'd)

| Field Name        | Bits | Туре | Reset Value | Description                                                                                                    |
|-------------------|------|------|-------------|----------------------------------------------------------------------------------------------------|
| PoisonAxiResp     | 6:5  | rw   | 0x3         | Select AXI response to poisoned transactions.  Ox0: OKAY  Ox0: EXOKAY  Ox2: SLVERR  X3: DECERR  Note: If ExternalSinkEn is enabled, then the peripheral at the address specified in the POISON register transmits the response.                            |
| ExternalSinkEn    | 4    | rw   | 0×0         | 0: Transactions poisoned by address terminate in the XMPU_PL  1: Transactions poisoned by address are routed to a sink specified by POISON[PL_SINK_ADDR]                                                                                                   |
| PoisonAttributeEn | 3    | rw   | 0x1         | 0: Transaction is not poisoned. AxProt[1] remains at original value.  1: Enables Poison by Address. Transaction routed to internal or external sink address. See CTRL[ExternalSinkEn]                                                                      |
| PoisonAddressEn   | 2    | rw   | 0x1         | 0: Transaction is not poisoned. Transaction proceeds to original address.  1: Enables Poison by Address. Transaction routed to internal or external sink address. See CTRL[ExternalSinkEn]                                                                 |
| DefWrAllowed      | 0    | rw   | 0x1         | Default Write Allowed. Ensure the following steps are implemented if a write transaction address and master ID miss in the Region List:  0: poison the transaction with a Write Permission Violation  1: transaction allowed, regardless of security level |
| DefRdAllowed      | 0    | rw   | 0x1         | Default Read Allowed. If a read transaction address and master ID miss in the Region List, then: 0: poison the transaction with a Read Permission Violation 1: transaction allowed, regardless of security level                                           |

## **Error Status 1 Register**

The ERR\_STATUS1 register is shown in the following table. The first AXI violation is recorded. Once an ISR[3:1] status bit is set, subsequent violations are not recorded, but their transactions are poisoned. The status bits are cleared by a system reset and can be cleared by software.

Table 5: ERR\_STATUS1 (XMPU\_PL) Register Bit Field Summary

| Field Name | Bits | Туре | Reset<br>Value | Description                                                     |
|------------|------|------|----------------|-----------------------------------------------------------------|
| AXI_ADDR   | 31:0 | ro   | 0x0            | Address bits of a poisoned read or write transaction. Readonly. |

## **Error Status 2 Register**

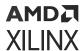

The ERR\_STATUS2 register is shown in the following table. The first AXI violation is recorded. Once an ISR[3:1] status bit is set, subsequent violations are not recorded, but their transactions are poisoned. The status bits are cleared by a system reset and can be cleared by a software.

Table 6: ERR\_STATUS2 (XMPU\_PL) Register Bit Field Summary

| Field Name | Bits  | Туре | Reset<br>Value | Description                                                    |
|------------|-------|------|----------------|----------------------------------------------------------------|
| Reserved   | 31:10 | ro   | 0x0            | Reserved                                                       |
| AXI_ID     | 9:0   | ro   | 0x0            | Master ID from a poisoned read or write transaction. Readonly. |

## **Poison Address Register**

The POISON register is shown in the following table.

Table 7: POISON (XMPU\_PL) Register Bit Field Summary

| Field Name   | Bits | Туре | Reset<br>Value | Description                                                                                                    |
|--------------|------|------|----------------|----------------------------------------------------------------------------------------------------|
| PL_SINK_ADDR | 31:0 | rw   | 0x00800000     | The value is set by user for poison base address, determined by PL Address Mapping. The XMPU replaces the incoming AXI address (39 down to 8) with the PL_SINK_ADDR. Address (7 down to 0) is retained from the originating address for alignment. Downstream, the XMPU_PL_Sink unit responds to the transaction. |

## **ISR Interrupt Status Register**

The ISR register interrupts are shown in the following table. The bits in the status register are sticky and remain asserted until cleared by writing a 1 to the asserted bit.

Reading AXI Access Violations:

- 0: no interrupt request
- 1: interrupt requested

Writing AXI Access Violations:

- 0: no effect
- 1: clear bit to 0

If a Status bit is 1 and its Mask is 0, then the IRQ interrupt signal is activated to the interrupt controller. The first AXI violation is recorded. Once an ISR[3:1] status bit is set, subsequent AXI violations are not recorded, but their transactions are poisoned. The status bits are cleared by a system reset and can be cleared by a software

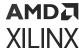

Table 8: ISR (XMPU\_PL) Register Bit Field Summary

| Field Name  | Bits | Туре | Reset<br>Value | Description                                                                                                    |
|-------------|------|------|----------------|----------------------------------------------------------------------------------------------------|
| Reserved    | 31:4 | ro   | 0x0            | Reserved                                                                                                    |
| SecurityVIO | 3    | wtc  | 0x0            | Security violation by AXI Master: A non-secure master tries to access a secure memory space.                                                                                      |
| WrPermVIO   | 2    | wtc  | 0x0            | Write Permission violation by AXI Master. Write access attempted to enabled region with WrAllowed = 0. Or the transaction missed in the region list and CNTRL [DefWrAllowed] = 0. |
| RdPermVIO   | 1    | wtc  | 0x0            | Read Permission violation by AXI Master. Read access attempted to enabled region with RdAllowed = 0.The transaction missed in the region list and CNTRL [DefRdAllowed] = 0.       |
| Reserved    | 0    | ro   | 0x0            | Reserved                                                                                                    |

## **IMR Interrupt Mask Register**

The IMR register is shown in the following table. For each violation interrupt mask bit:

- 0: enabled.
- 1: masked (disabled). If the ISR bit = 1 (asserted interrupt) and the IMR bit = 0 (not masked), then the IRQ to the interrupt controller is asserted.

Software checks the ISR to determine the cause of the interrupt. Read only.

Table 9: IMR (XMPU\_PL) Register Bit Field Summary

| Field Name  | Bits | Туре | Reset<br>Value | Description                              |
|-------------|------|------|----------------|------------------------------------------|
| Reserved    | 31:4 | ro   | 0x0            | Reserved                                 |
| SecurityVIO | 3    | ro   | 0x1            | Security violation by AXI master         |
| WrPermVIO   | 2    | ro   | 0x1            | Write Permission violation by AXI Master |
| RdPermVIO   | 1    | ro   | 0x1            | Read Permission violation by AXI Master  |
| Reserved    | 0    | ro   | 0x0            | Reserved                                 |

## **IEN Interrupt Enable Register**

The IEN register is shown in the following table.

- 0: no effect.
- 1: enable interrupt (sets mask = 0). Write-only.

Table 10: IEN (XMPU\_PL) Register Bit Field Summary

| Field Name | Bits | Туре | Reset<br>Value | Description |
|------------|------|------|----------------|-------------|
| Reserved   | 31:4 | ro   | 0x0            | Reserved    |

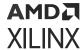

Table 10: IEN (XMPU\_PL) Register Bit Field Summary (cont'd)

| Field Name  | Bits | Туре | Reset<br>Value | Description                      |
|-------------|------|------|----------------|----------------------------------|
| SecurityVIO | 3    | wo   | 0x0            | Security violation by AXI Master |
| WrPermVIO3  | 2    | wo   | 0x0            | Write Permission violation       |
| RdPermVIO1  | 1    | wo   | 0x0            | Read Permission violation        |
| Reserved    | 0    | wo   | 0x0            | Reserved                         |

## **IDS Interrupt Disable Register**

The IDS register is shown in the following table.

- 0: no effect.
- 1: disable interrupt (sets mask = 1). Write-only.

Table 11: IDS (XMPU\_PL) Register Bit Field Summary

| Field Name  | Bits | Туре | Reset<br>Value | Description                      |
|-------------|------|------|----------------|----------------------------------|
| Reserved    | 31:4 | ro   | 0x0            | Reserved                         |
| SecurityVIO | 3    | wo   | 0x0            | Security violation by AXI Master |
| WrPermVIO   | 2    | wo   | 0x0            | Write Permission violation       |
| RdPermVIO   | 1    | wo   | 0x0            | Read Permission violation        |
| Reserved    | 0    | wo   | 0x0            | Reserved                         |

## **LOCK Register**

The LOCK register is shown in the following table.

Register writes to ZUP\_XMPU\_PL may be done by any bus masters when LOCK [RegWrDis] = 0. When LOCK [RegWrDis] = 1, all register writes may only be done by secure bus masters enabled in LOCK\_BYPASS register. The write lock prevents all other masters from writing to all registers except the interrupt status registers: ISR, IMR, IEN and IDS.

Note: All ZUP\_XMPU\_PL registers are readable by secure or non-secure bus masters.

**Note:** Regardless of the LOCK [RegWrDis] setting, the status registers are always writable by secure and non-secure bus masters.

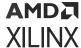

Table 12: LOCK (XMPU\_PL) Register Bit Field Summary

| Field Na | me  | Bits | Туре | Reset<br>Value | Description                                                                                                    |
|----------|-----|------|------|----------------|----------------------------------------------------------------------------------------------------|
| RegWrD   | vis | 0    | rw   | 0×0            | Register Write Disable. Applies to all registers except ISR, IMR, IEN and IDS.  0: read/write allowed  1: read-only  Once this bit is set, it can only be cleared by a master enabled in the LOCK_BYPASS register. |

### **BYPASS Register**

The BYPASS register is shown in the following table.

Register writes to ZUP\_XMPU\_PL may be done by any bus masters when LOCK [RegWrDis] = 0. When LOCK [RegWrDis] = 1, all register writes may only be done by secure bus masters enabled in LOCK\_BYPASS register. The write lock prevents all other masters from writing to all registers except the status registers: ISR, IMR, IEN, and IDS.

Note: All ZUP\_XMPU\_PL registers are readable by secure or non-secure bus masters.

**Note:** Regardless of the LOCK [RegWrDis] setting, the status registers are always writable by secure and non-secure bus masters.

Table 13: LOCK\_BYPASS (XMPU\_PL) Register Bit-Field Summary

| Field Name       | Bits | Туре | Reset<br>Value | Description                            |
|------------------|------|------|----------------|----------------------------------------|
| Reserved         | 31   | ro   | 0x0            | Reserved                               |
| MID_FPD_DMA[6:7] | 30   | rw   | 0x0            | Enable FPD DMA [ch 6:7]                |
| MID_FPD_DMA[4:5] | 29   | rw   | 0x0            | Enable FPD DMA [ch 4:5]                |
| MID_FPD_DMA[2:3] | 28   | rw   | 0x0            | Enable FPD DMA [ch 2:3]                |
| MID_FPD_DMA[0:1] | 27   | rw   | 0x0            | Enable FPD DMA [ch 0:1]                |
| MID_DP_DMA[4:5]  | 26   | rw   | 0x0            | Enable DisplayPort DMA [ch 4:5]        |
| MID_DP_DMA[2:3]  | 25   | rw   | 0x0            | Enable DisplayPort DMA [ch 2:3]        |
| MID_DP_DMA[0:1]  | 24   | rw   | 0x0            | Enable DisplayPort DMA [ch 0:1]        |
| MID_PCIE         | 23   | rw   | 0x0            | Enable PCIe                            |
| MID_DAP_AX1      | 22   | rw   | 0x0            | Enable Debug Access Port AXI           |
| MID_GPU          | 21   | rw   | 0x0            | Enable GPU                             |
| MID_SATA1        | 20   | rw   | 0x0            | Enable SATA1                           |
| MID_SATA0        | 19   | rw   | 0x0            | Enable SATA0                           |
| MID_APU          | 18   | rw   | 0x0            | Enable APU.                            |
|                  |      |      |                | <b>Note:</b> Requires that AxProt[1]=0 |
| MID_GEM3         | 17   | rw   | 0x0            | Enable GEM3                            |
| MID_GEM2         | 16   | rw   | 0x0            | Enable GEM2                            |
| MID_GEM1         | 15   | rw   | 0x0            | Enable GE1                             |

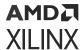

Table 13: LOCK\_BYPASS (XMPU\_PL) Register Bit-Field Summary (cont'd)

| Field Name       | Bits | Туре | Reset<br>Value | Description                  |
|------------------|------|------|----------------|------------------------------|
| MID_GEM0         | 14   | rw   | 0x0            | Enable GEM0                  |
| MID_QSPI         | 13   | rw   | 0x0            | Enable QSPI                  |
| MID_NAND         | 12   | rw   | 0x0            | Enable NAND                  |
| MID_SD1          | 11   | rw   | 0x0            | Enable SD1                   |
| MID_SD0          | 10   | rw   | 0x0            | Enable SD0                   |
| MID_LPD_DMA[6:7] | 9    | rw   | 0x0            | Enable LPD DMA [ch 6:7]      |
| MID_LPD_DMA[4:5] | 8    | rw   | 0x0            | Enable LPD DMA [ch 4:5]      |
| MID_LPD_DMA[2:3] | 7    | rw   | 0x0            | Enable LPD DMA [ch 2:3]      |
| MID_LPD_DMA[0:1] | 6    | rw   | 0x0            | Enable LPD DMA [ch 0:1]      |
| MID_DAP_APB      | 5    | rw   | 0x0            | Enable Debug Access Port APB |
| MID_USB1         | 4    | rw   | 0x0            | Enable USB1                  |
| MID_USB0         | 3    | rw   | 0x0            | Enable USB0                  |
| MID_PMU          | 2    | rw   | 0x1            | Enable PMU                   |
| MID_RPU1         | 1    | rw   | 0x0            | Enable RPU1                  |
| MID_RPU0         | 0    | rw   | 0x0            | Enable RPU0                  |

## **Regions Register**

The regions register is shown in the following table. The table displays the number of secure regions enabled. It is a *read only* register.

Table 14: Regions (XMPU\_PL) Register Bit-Field Summary

| Field Name | Bits | Туре | Reset<br>Value | Description                                                                                                    |
|------------|------|------|----------------|----------------------------------------------------------------------------------------------------|
| Reserved   | 31:5 | ro   | 0x0            | Reserved                                                                                                    |
| ENABLED    | 4:0  | ro   | 0x0            | Number of active regions  Note: There are 16 available regions that are independently enabled in the R[region]_CONFIG registers. |

## Rxx\_START Region Starting Address Register

The R[n]\_START register is shown in the following table. Each region is defined by a start and end address base addresses mapped to the PL.

Note: Address Offset: 0x00000[n]00

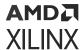

Table 15: R[n]\_START (XMPU\_PL) Register Bit Field Summary

| Field Name | Bits | Туре | Reset<br>Value | Description                                          |
|------------|------|------|----------------|------------------------------------------------------|
| ADDR       | 31:0 | rw   | 0x0            | AXI address within the PL.                           |
|            |      |      |                | Note: Bits [31:0] correspond to address bits [39:8]. |

## Rxx\_END Region Ending Address Register

The R[n]\_END register is shown in the following table. Each region is defined by a start and end address base addresses mapped to the PL.

Note: Address Offset: 0x00000[n]04

Table 16: R[n]\_END (XMPU\_PL) Register Bit Field Summary

| Field name | Bits | Туре | Reset<br>Value | Description                                          |
|------------|------|------|----------------|------------------------------------------------------|
| ADDR       | 31:0 | rw   | 0x0            | AXI address within the PL.                           |
|            |      |      |                | Note: Bits [31:0] correspond to address bits [39:8]. |

## Rxx\_MASTERS Region Masters Register

The AXI\_MasterID from the requester is compared with all authorized secure MasterIDs for the region addressed. If the originating master is authorized: *False*, transaction is poisoned; if it is *True*, transaction is forwarded downstream.

Note: Address Offset: 0x00000[n]08

Note: PMU is always authorized by default.

The R[n]\_MASTERS register is shown in the following table.

Table 17: R[n]\_MASTERS (XMPU\_PL) Register Bit Field Summary

| Field Name       | Bits | Туре | Reset<br>Value | Description                     |
|------------------|------|------|----------------|---------------------------------|
| Reserved         | 31   | ro   | 0x0            | Reserved                        |
| MID_FPD_DMA[6:7] | 30   | rw   | 0x0            | Enable FPD DMA [ch 6:7]         |
| MID_FPD_DMA[4:5] | 29   | rw   | 0x0            | Enable FPD DMA [ch 4:5]         |
| MID_FPD_DMA[2:3] | 28   | rw   | 0x0            | Enable FPD DMA [ch 2:3]         |
| MID_FPD_DMA[0:1] | 27   | rw   | 0x0            | Enable FPD DMA [ch 0:1]         |
| MID_DP_DMA[4:5]  | 26   | rw   | 0x0            | Enable DisplayPort DMA [ch 4:5] |
| MID_DP_DMA[2:3]  | 25   | rw   | 0x0            | Enable DisplayPort DMA [ch 2:3] |
| MID_DP_DMA[0:1]  | 24   | rw   | 0x0            | Enable DisplayPort DMA [ch 0:1] |

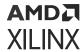

Table 17: R[n]\_MASTERS (XMPU\_PL) Register Bit Field Summary (cont'd)

| Field Name       | Bits | Туре | Reset<br>Value | Description                             |
|------------------|------|------|----------------|-----------------------------------------|
| MID_PCIE         | 23   | rw   | 0x0            | Enable PCIe                             |
| MID_DAP_AXI      | 22   | rw   | 0x0            | Enable Debug Access Port AXI            |
| MID_GPU          | 21   | rw   | 0x0            | Enable GPU                              |
| MID_SATA1        | 20   | rw   | 0x0            | Enable SATA1                            |
| MID_SATA0        | 19   | rw   | 0x0            | Enable SATA0                            |
| MID_APU          | 18   | rw   | 0x0            | Enable APU.                             |
|                  |      |      |                | <b>Note:</b> Requires that AxProt[1]=0. |
| MID_GEM3         | 17   | rw   | 0x0            | Enable GEM3                             |
| MID_GEM2         | 16   | rw   | 0x0            | Enable GEM2                             |
| MID_GEM1         | 15   | rw   | 0x0            | Enable GEM1                             |
| MID_GEM0         | 14   | rw   | 0x0            | Enable GEM0                             |
| MID_QSPI         | 13   | rw   | 0x0            | Enable QSPI                             |
| MID_NAND         | 12   | rw   | 0x0            | Enable NAND                             |
| MID_SD1          | 11   | rw   | 0x0            | Enable SD1                              |
| MID_SD0          | 10   | rw   | 0x0            | Enable SD0                              |
| MID_LPD_DMA[6:7] | 9    | rw   | 0x0            | Enable LPD DMA [ch 6:7]                 |
| MID_LPD_DMA[4:5] | 8    | rw   | 0x0            | Enable LPD DMA [ch4:5]                  |
| MID_LPD_DMA[2:3] | 7    | rw   | 0x0            | Enable LPD DMA [ch 2:3]                 |
| MID_LPD_DMA[0:1] | 6    | rw   | 0x0            | Enable LPD DMA [ch 0:1]                 |
| MID_DAP_APB      | 5    | rw   | 0x0            | Enable Debug Access Port APB            |
| MID_USB1         | 4    | rw   | 0x0            | Enable USB1                             |
| MID_USB0         | 3    | rw   | 0x0            | Enable USB0                             |
| MID_PMU          | 2    | rw   | 0x1            | Enable PMU                              |
| MID_RPU1         | 1    | rw   | 0x0            | Enable RPU1                             |
| MID_RPU0         | 0    | rw   | 0x0            | Enable RPU0                             |

## Rxx\_CONFIG Region Configuration Register

The R[n]\_CONFIG register is shown in the following table. If a transaction address is within an enabled region's start and end addresses, then the [WrAllowed]/[RdAllowed] condition is checked. If the transaction R/W type is allowed, then the security Master ID check is performed. When more than one address region includes the transaction address (regions overlap) or if any region poisons the transaction, then it takes precedence.

Note: Address Offset: 0x00000[n]0C

Table 18: R[n]\_CONFIG (XMPU\_PL) Register Bit Field Summary

| Field Name | Bits | Туре | Reset<br>Value | Description |
|------------|------|------|----------------|-------------|
| Reserved   | 31:6 | ro   | 0x0            | Reserved    |

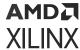

Table 18: R[n]\_CONFIG (XMPU\_PL) Register Bit Field Summary (cont'd)

| Field Name      | Bits | Туре | Reset<br>Value | Description                                                                                                    |
|-----------------|------|------|----------------|----------------------------------------------------------------------------------------------------|
| MidCheckDisable | 5    | rw   | 0x0            | <ul> <li>0: [default] Master ID is checked. Transactions are only considered secure when MasterID aligns with R00_MASTERS[] Register.</li> <li>1: Disables Master ID check during security check. Any transaction with AxProt[1] = 0 will be considered Secure.</li> <li>Note: PL_Masters such as MicroBlaze™ do not propagate a MasterID. Setting MidCheckDisable = 1 allows WrAllow and RdAllow to define the permissions for the region.</li> </ul> |
| NSCheckType     | 4    | rw   | 0x0            | Non-secure Region Check Type. Secure masters may or may not be allowed to access Non-Secure (NS) memory regions.  0: relaxed checking; secure requests may access a non-secure (NS) region.  1: strict checking; secure requests may only access a secure region.  A non-secure access request can only access non-secure regions regardless of bit setting.                                                                                           |
| RegionNS        | 3    | rw   | 0x0            | Select security level of region: 0: secure. 1: non-secure (NS).                                                                                                    |
| WrAllowed       | 2    | rw   | 0x1            | Allow writers to region: 0: not allowed; write transaction poisoned. 1: allowed.                                                                                                    |
| RdAllowed       | 1    | rw   | 0x1            | Allow writers to region: 0: not allowed; read transaction poisoned. 1: allowed.                                                                                                    |
| Enable          | 0    | rw   | 0x0            | Enable region: 0:disabled. 1: enabled.                                                                                                    |

# XMPU\_PL Usage Examples

The Programmable Logic (PL) of the Zynq UltraScale+ devices allows the designer to create a fully custom system. This section provides some guidance on various design scenarios.

#### **AXI SmartConnect**

The XMPU\_PL functionality relies on access to the AXI MasterID contained in transactions from PS masters. The S\_AXI and S\_AXI\_XMPU have been implemented as AXI4 full interfaces to maintain the AxUser port connections which carries the MasterID values. If an inter-connect block is needed between the PS and the XMPU\_PL, use the AXI SmartConnect, as shown in the following figure, instead of AXI Interconnect. AXI Interconnect blocks to do not pass the AxUser bus and block the transmission of the MasterIDs. However, AXI Interconnect blocks may be used to connect to PL Masters or multiple end-point slaves, as MasterIDs are not utilized in those connections.

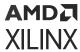

Figure 5: Using AXI SmartConnect

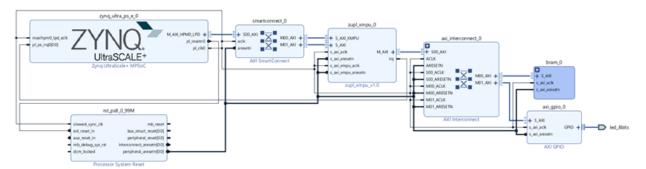

## Connecting to Multiple PS Master I/Fs

The SmartConnect combines multiple PS Master I/Fs into a single or multiple XMPU\_PLs, as evidenced from the following figure. Use SmartConnect instead of AXI-Interconnect to maintain access to PS MasterIDs.

Figure 6: Connecting Multiple PS Masters I/Fs

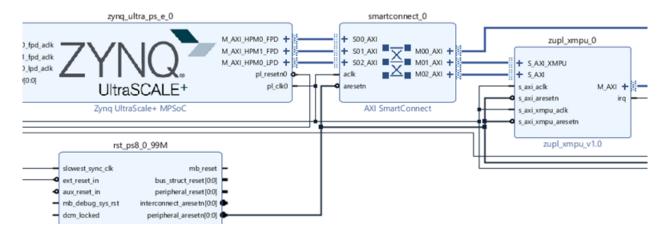

**Note:** The XMPU\_PL will not provide any AXI data width conversion. Use SmartConnect upstream, and/or AXI-Interconnect downstream, to provide any needed data or clock conversions between the PS Master and end-point PL-Slaves.

## Connecting Directly to PS Master I/Fs

The following figure shows the S\_AXI port of the XMPU\_PL may be directly connected to a PS master I/F. The data widths of both interfaces are selectable in their respective IP customization settings in the IP integrator. It is the responsibility of the user to ascertain that both are set to the same value.

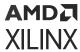

Figure 7: PS Master I/F Direct Connection

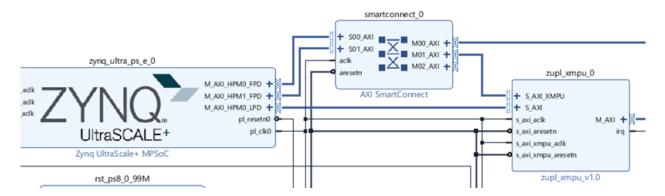

**Note:** The XMPU\_PL will not provide any AXI data width conversion. Use SmartConnect upstream, and/or AXI-Interconnect downstream, to provide any needed data or clock conversions between the PS Master and end-point PL-Slaves.

## Connecting Directly to PL Slave I/Fs

An XMPU\_PL can be dedicated to a specific PL Slave and directly connected to the slave I/F without an interconnect stage. The XMPU\_PL AXI Data Width must be set in accordance with the slave's data width (typically, 32-bits).

Figure 8: Slave I/F Direct Connection

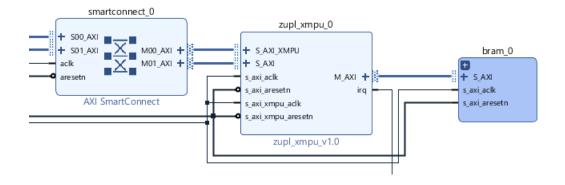

### Isolating the XMPU\_PL Configuration

As described in Configuration Lock, from the Overview section, the XMPU\_PL configuration registers can be write protected from unauthorized masters, but are still readable. The following figure demonstrates one way to completely isolate the configuration I/F.

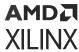

Figure 9: Configuration I/F Isolation

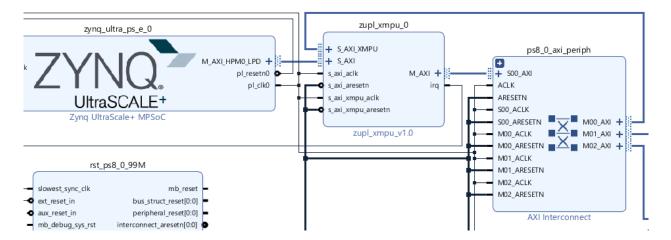

Map the S\_AXI\_XMPU configuration slave port to the M\_AXI of the  $zupl_xmpu$  instead of using the Configuration Lock. Either the static or run-time configuration can define a region to protect the XMPU\_PL configuration from both read and write accesses.

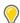

**TIP:** If using a run-time application to define the XMPU\_PL configuration protection region, ensure that the DefRdAllowed and DefWrAllowed settings in the CTRL register are set. Otherwise, the run-time application may not have access to load the region parameters. DefRdAllowed and DefWrAllowed are set by default.

#### **Isolating Secure Slaves**

Enabling the Advanced Configuration Options in the AXI-Interconnect IPI customization window reveals Master Interface Options to select AXI Master output ports as being connected to Secure Slaves. The AXI-Interconnect customization window is shown in the following figure.

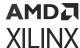

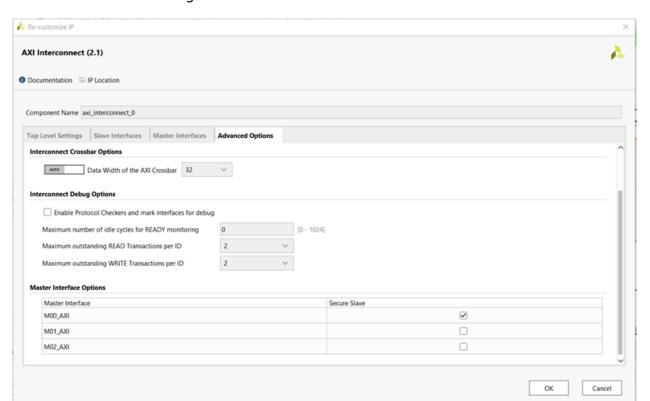

Figure 10: AXI-Interconnect Secure Slaves

Applying this setting causes the AXI-Interconnect to poison any transaction targeting a secure slave with an unsecure protection level (AxProt[1]=1).

This feature can be used in conjunction with the XMPU\_PL Poison-by-Attribute setting. By disabling Poison-by-Address setting in the XMPU\_PL, a poisoned transaction gets forwarded with non-secure protection level (AxProt[1]=1) causing the AXI-Interconnect to block the transaction.

Note: The SmartConnect does not have this feature.

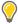

**TIP:** The AXI-Interconnect Secure Slave feature may also be used to isolate secure slaves from Non-secure PL masters without the use of an XMPU\_PL.

### **Isolating PL Masters**

PL masters, such as MicroBlaze or AXI DMA, do not output a MasterID, nor do they utilize the AxUser side-channel. Therefore, such masters cannot be differentiated from each other on that basis. The following figure shows MicroBlaze processors that supports a Non\_Secure operating mode.

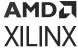

microblaze\_0 smartconnect\_0 + INTERRUPT M\_AXI\_DP + + DEBUG + 500 AXI zupl\_xmpu\_0 + 501\_AXI M\_AXI\_IP + M\_AXI\_P + ...

MB\_Halted

Sleep

Hibernate

Suspend

Dbg\_Wakeup

Dbg\_Continue

Pause\_Ack + S\_AXI\_XMPU Reset
Ext\_BRK + 503\_AXI M01\_AXI + + S.AXI Ext\_NM\_BRK MicroBlaze. adk s\_axi\_adk - Dbg\_Stop Wakeup[0:1] s\_axi\_xmpu\_adk AXI SmartConnect Reset\_Mode [0:1] s\_axi\_xmpu\_aresetn zupl\_xmpu\_v1.0 microblaze 1 + INTERRUPT + DEBUG M AXI DP 4 M AXL P + Clk MB\_Halted Ext\_BRK Sleep Ext\_NM\_BRK MicroBlaze: Dbg\_Stop Wakeup[0:1] Dbg\_Wakeup xlconstant\_1 Reset\_Mode (0:1) Dbg\_Continue Pause Ack Non\_Secure[0:3]

Figure 11: Secure and Non\_Secure MicroBlazes

The Non\_Secure[0:3] inputs may be asserted by a constant in the IPI block design. Each of the four bits control the Security level (AxProt[1]) for each of the AXI master ports  $(M\_AXI\_DP, M\_AXI\_IP, M\_AXI\_DC, M\_AXI\_IC)$ .

For the configuration above, it is recommended to disable the MasterID checks in the region configuration, Rxx\_CONFIG[MidCheckDisable], and rely on the security level to differentiate between the processors.

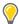

**TIP:** Using security level controls on the PL master enables the capability of using NonSecure with Strict Check Type regions.

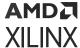

microblaze\_0 + INTERRUPT + DEBUG + 500\_AXI + S01\_AXI ACLK Clk M\_AXI\_IP + Ext\_BRK Ext\_NM\_BRK ARESETN Sleep MicroBlaze: S00 ACLK = Ext\_NM\_BRK Dbg\_Stop Wakeup[0:1] Reset\_Mode[0:1] S00\_ARESETN M00\_ACLK M01 AXI + M00\_ARESE Dbg\_Continue M01\_ACLK M01\_ARESETN Non\_Secure[0:3] S01 ACLK microblaze 1 axi interconnect 2 + INTERRUPT + DEBUG M AXI DP + 501\_AXI + 502\_AXI Clk M\_AXI\_IP + Reset Ext\_BRK Ext\_NM\_BRK ACLK zupl\_xmpu\_0 ARESETN + S,AXI,XMPU MicroBlaze: S00 ACLK Dbg\_Stop Wakeup[0:1] SOO\_ARESE M00\_ACLK Dbg\_Wakeup s axi ack Reset\_Mode(0:1) M00\_ARESE **o** s\_axi\_areset Dbg Continue S01\_ACLK Pause Ark s axi xmpu adk = S01\_ARESETN \_axi\_xmpu\_arese Non\_Secu S02\_ACLK S02\_ARESETN

Figure 12: S AXI XMPU Isolated to Secure MicroBlaze

The previous figure shows an example of isolating the S\_AXI\_XMPU configuration port to the secure MicroBlaze. Additional protections are not required as only the secure MicroBlaze has a physical connection. Similarly, the designer can establish a path to any secure processor, in the PL or PS, of their choosing to configure and manage any XMPU\_PL in the system.

Figure 13: MicroBlaze with Dedicated XMPU

The previous example exhibits that each and every MicroBlaze processor has a dedicated XMPU\_PL. There is no need to differentiate between masters in this configuration.

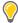

**TIP:** If the run-time configuration access is not needed for system operation, the example in the previous figure could have alternatively been implemented with the AXI MMU IP which also provides address decoding, read and write access control, and is only statically configured.

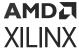

## **Isolation Example Design**

## **System Isolation**

The isolation reference design created in *Isolation Methods in Zynq UltraScale+ MPSoCs* (XAPP1320) is the starting point for building the PL isolation example design. The TrustZone (TZ) settings for the Processing System (PS) are shown in the following figure.

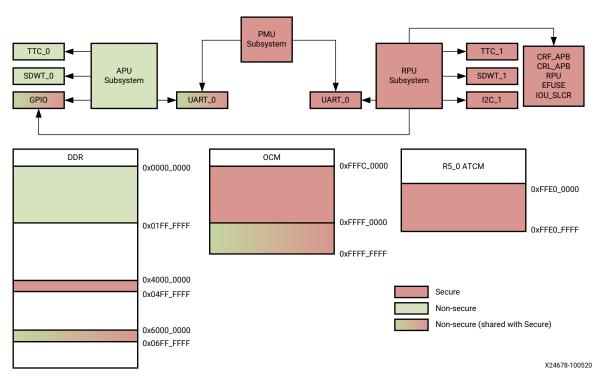

Figure 14: Isolation Reference Design TrustZone Settings

The system contains three active PS masters. The PMU and RPU (r5\_0) are designated Secure, and the APU is designated Non-Secure. All three masters execute as bare metal standalone OS.

The PL isolation example design adds the PL memory and peripheral elements shown in the following figure.

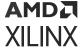

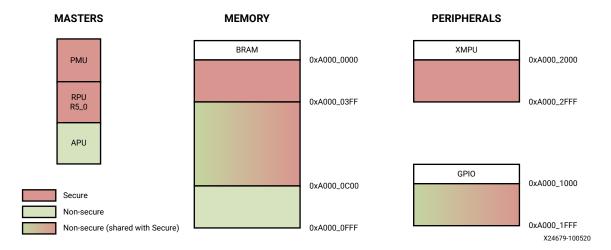

Figure 15: PL Isolation Security Settings

## **Secure PL Memory**

The first KB of the PL BRAM will be designated as secure, which means that it must only be accessible by the secure masters, PMU and RPU ( $R5_0$ ).

## **Secure PL Peripherals**

The S\_AXI\_XMPU configuration port of the XMPU\_PL will be designated as secure, which means that it will only be accessible by the Secure masters, PMU and RPU ( $R5_0$ ). If you use the LOCK registers in the XMPU, the configuration port becomes writable to only the designated masters, but still is readable by other masters.

## Non Secure PL Memory

PL BRAM's last KB is designated as non-secure and is accessible only by the APU. Configure the associated XMPU region as non-secure with Strict Check Type. The APU has to set the AXI protection security level to non-secure (AxProt[1]=1) to access the region. Since bare metal standalone applications are being run in this example, all transactions originating from the APU enters the PL as secure (AxProt[1]=0). Therefore, to isolate the region to the APU, the region is configured as secure, but only the APU is authorized to access it.

## **Non-Secure Shared Memory & Peripherals**

The middle two KBs of the PL BRAM and the AXI GPIO are designated as non-secure shared. They must be accessible by both secure and non-secure masters. One way to accomplish this is to designate regions to cover their respective address ranges and list all the masters as authorized. Alternatively, omit defining a region and instead utilize the default CTRL register settings to allow read and write access to undefined ranges.

The following table shows the XMPU\_PL configuration for the example design. The MACRO definitions can be found in the zupl\_xmpu BSP SW driver ( $zupl_xmpu_hw.h$ ).

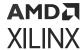

**Table 19: XMPU PL Region Definitions** 

| CONTROL     | MACROS                    | Description              |
|-------------|---------------------------|--------------------------|
| CTRL        | XMPU_PL_CTRL_DEFRD +      | Default Read             |
|             | XMPU_PL_CTRL_DEFWR +      | Default Write            |
|             | XMPU_PL_CTRL_PSNATTREN +  | Poison by Attribute      |
|             | XMPU_PL_CTRL_PSNADDREN +  | Poison by Address        |
|             | XMPU_PL_CTRL_ARSP_DEC     | Poison Response DECERR   |
| LOCK        | 1                         | enable                   |
| LOCK_BYPASS | XMPU_PL_MID_RPU0 +        | RPU0                     |
|             | XMPU_PL_MID_PMU           | PMU                      |
|             | REGION 0                  |                          |
| R00_START   | BRAM BASEADDR             | BRAM Base Address        |
| R00_END     | BRAM BASEADDR + 0x03FF    | Size 1KB                 |
| R00_MASTERS | XMPU_PL_MID_RPU0 +        | RPU0                     |
|             | XMPU_PL_MID_PMU           | PMU                      |
| R00_CONFIG  | XMPU_PL_REGION_WR_ALLOW + | Region Write Allow       |
|             | XMPU_PL_REGION_RD_ALLOW + | Region Read Allow        |
|             | XMPU_PL_REGION_ENABLE     | Region Enable            |
|             | REGION 1                  |                          |
| R01_START   | BRAM BASEADDR + 0x0C00    | BRAM Base Address + 3 KB |
| R01_END     | BRAM BASEADDR + 0x0FFF    | Size 1 KB                |
| R01_MASTERS | XMPU_PL_MID_APU0          | APU                      |
| R01_CONFIG  | XMPU_PL_REGION_WR_ALLOW + | Region Write Allow       |
|             | XMPU_PL_REGION_RD_ALLOW + | Region Read Allow        |
|             | XMPU_PL_REGION_ENABLE     | Region Enable            |

## **Reference Design**

Download the reference design files for this application note from the Xilinx website.

#### **Reference Design Matrix**

The following checklist indicates the procedures used for the provided reference design.

*Table 20:* **Reference Design Matrix** 

| Parameter                                                                                                    | Description                                             |  |  |  |
|----------------------------------------------------------------------------------------------------|---------------------------------------------------------|--|--|--|
| General                                                                                                    |                                                         |  |  |  |
| Developer name                                                                                                    | Carl Carmichael                                         |  |  |  |
| Target devices                                                                                                    | Zynq UltraScale+ Devices                                |  |  |  |
| Source code provided?                                                                                                | Yes                                                     |  |  |  |
| Source code format (if provided)                                                                                     | C, VHDL                                                 |  |  |  |
| Design uses code or IP from existing reference design, application note, 3rd party or Vivado software? If yes, list. | Isolation Methods in Zynq UltraScale+ MPSoCs (XAPP1320) |  |  |  |
| Simulation                                                                                                    |                                                         |  |  |  |
| Functional simulation performed                                                                                      | Yes                                                     |  |  |  |
| Timing simulation performed?                                                                                         | No                                                      |  |  |  |

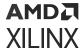

Table 20: Reference Design Matrix (cont'd)

| Parameter                                                 | Description             |  |  |  |
|-----------------------------------------------------------|-------------------------|--|--|--|
| Test bench provided for functional and timing simulation? | No                      |  |  |  |
| Test bench format                                         | No                      |  |  |  |
| Simulator software and version                            | Yes                     |  |  |  |
| SPICE/IBIS simulations                                    | N/A                     |  |  |  |
| Implementation                                            |                         |  |  |  |
| Synthesis software tools/versions used                    | N/A                     |  |  |  |
| Implementation software tool(s) and version               | N/A                     |  |  |  |
| Static timing analysis performed?                         | Yes                     |  |  |  |
| Hardware Verification                                     |                         |  |  |  |
| Hardware verified?                                        | Yes                     |  |  |  |
| Platform used for verification                            | ZCU102 Evaluation Board |  |  |  |

## **Reference Design Zip File**

The xapp1353-pl-isolation.zip file (download from Xilinx website) contains a Vivado packaged IP with example design support files. A description of the zip archive is provided in the following table.

**Table 21:** Contents of Reference Design Archive

| Directory/File Name                                                                                                    | Description                                                                                                    |
|----------------------------------------------------------------------------------------------------|----------------------------------------------------------------------------------------------------|
| ./XmpuPL_ZUplus_v1.0a/zupl_xmpu_v1_0                                                                                      | IP Repository Package                                                                                                    |
| ./XmpuPL_ZUplus_v1.0a/zupl_xmpu_v1_0/ component.xml                                                                       | This IP-XACT file defines the contents of the IP to Vivado.                                                                                                    |
| ./XmpuPL_ZUplus_v1.0a/zupl_xmpu_v1_0/bd/bd.tcl                                                                            | The Tcl script used by Vivado IP Integrator supports integration of the IP in the Block Design.                                                                                                    |
| ./XmpuPL_ZUplus_v1.0a/zupl_xmpu_v1_0/drivers/ zupl_xmpu_v1_0                                                              | This is the directory of the low-level software drivers for the zupl_xmpu PL peripheral. When the Vivado project's hardware is exported to SDK/Vitis, these drivers are included in the export, and will be included in any board support package (BSP) created within the SDK/Vitis workspace that uses the exported hardware. |
| ./XmpuPL_ZUplus_v1.0a/zupl_xmpu_v1_0/<br>example_designs/xapp1320_isolation                                               | This directory contains files to build the isolation example reference design from <i>Isolation Methods in Zynq UltraScale+MPSoCs</i> (XAPP1320).                                                                                                    |
| ./XmpuPL_ZUplus_v1.0a/zupl_xmpu_v1_0/<br>example_designs/xcu102_example                                                   | This directory contains files to build the PL isolation example reference design.                                                                                                    |
| ./XmpuPL_ZUplus_v1.0a/zupl_xmpu_v1_0/gui/ zupl_xmpu_v1_0.gtc./XmpuPL_ZUplus_v1.0a/ zupl_xmpu_v1_0/xgui/zupl_xmpu_v1_0.tcl | The Tcl script used by Vivado IP Integrator creates the configuration GUI for the PL instance IP.                                                                                                    |
| ./XmpuPL_ZUplus_v1.0a/zupl_xmpu_v1_0/hdl                                                                                  | Reference core (vhdl) source files                                                                                                    |

## **Build HW Design in Vivado**

Once you have obtained and extracted the design files for this tutorial, you have the option to either manually add the  $\mathtt{zupl\_xmpu}$  reference core to the isolation reference design, or use an automated script to build the completed HW platform.

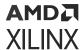

If you wish to make the modifications manually, proceed to Start with the XAPP1320 Isolation Reference Design . If you wish to build the HW platform with an automated script, proceed to Build with the Automated Design Script section.

### Start with the XAPP1320 Isolation Reference Design

#### **Isolation Reference Design**

The next section provides a step-by-step instruction to manually add the <code>zupl\_xmpu</code> reference core to isolation reference design. Reconstruct the reference design from *Isolation Methods in Zyng UltraScale+ MPSoCs* (XAPP1320).

An automated script is provided to build the design. If you wish to review the procedures for creating an isolated design, refer to *Isolation Methods in Zynq UltraScale+ MPSoCs* (XAPP1320).

Following are the steps to build the isolation reference design:

- 1. Unzip the zupl\_xmpu archive: zupl\_xmpu\_v1\_0[revision].zip.
- 2. a. If running on Linux: Browse to the ./zupl\_xmpu\_v1\_0/example\_designs/xapp1320\_isolation directory and run Vivado.
  - b. If running Vivado on Windows, use the Tcl Console to navigate to the zupl\_xmpu\_v1\_0/example\_designs/xapp1320\_isolation directory:

```
cd{<your_path>/XmpuPL_ZUplus_v1.0[revision]/zupl_xmpu_v1_0/
example_designs/xapp1320_isolation}
```

3. Run the example\_design.tcl script:

```
source ./example_design.tcl
```

When the IP Integrator Block Design is complete, it looks like the following figure.

Figure 16: Isolation Example Block Design

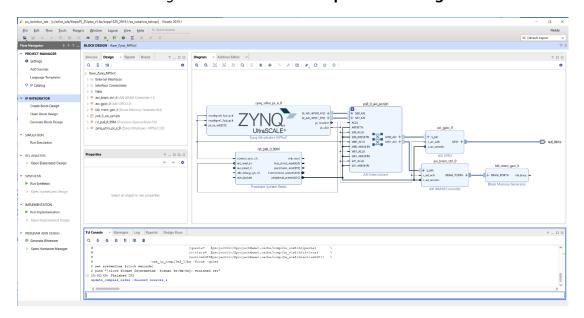

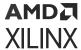

4. Right-click zynq\_ultra\_ps\_e\_0 and select Customize Block....

| Application | District | District | District | District | District | District | District | District | District | District | District | District | District | District | District | District | District | District | District | District | District | District | District | District | District | District | District | District | District | District | District | District | District | District | District | District | District | District | District | District | District | District | District | District | District | District | District | District | District | District | District | District | District | District | District | District | District | District | District | District | District | District | District | District | District | District | District | District | District | District | District | District | District | District | District | District | District | District | District | District | District | District | District | District | District | District | District | District | District | District | District | District | District | District | District | District | District | District | District | District | District | District | District | District | District | District | District | District | District | District | District | District | District | District | District | District | District | District | District | District | District | District | District | District | District | District | District | District | District | District | District | District | District | District | District | District | District | District | District | District | District | District | District | District | District | District | District | District | District | District | District | District | District | District | District | District | District | District | District | District | District | District | District | District | District | District | District | District | District | District | District | District | District | District | District | District | District | District | District | District | District | District | District | District | Distri

Figure 17: Customize Zynq\_Ultra\_PS

5. Click **Switch to Advanced Mode**, then click **Isolation Configuration**, and you can see that the isolation parameters as described in *Isolation Methods in Zynq UltraScale+ MPSoCs* (XAPP1320) have been implemented. The following figure shows a sample of the settings.

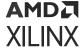

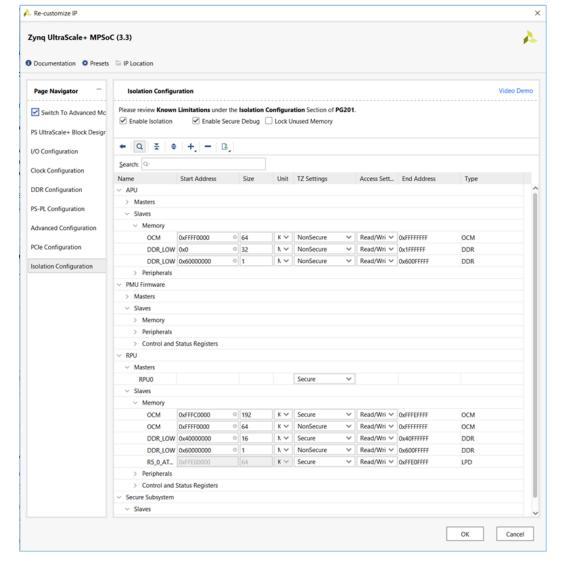

Figure 18: Isolation Configuration Parameters

- a. Click Cancel to close the customization window.
- 6. Save the project to a new name before making modifications.
  - a. File-> Project->Save As
  - b. Fill in the required information as shown in the following figure:
    - i. Project name: pl\_isolation\_lab
    - ii. Project Location: <your\_path>/XmpuPL\_ZUplus\_v1.0a/zcu102\_<version>/
       xmpu\_example

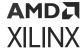

Figure 19: Save Project As

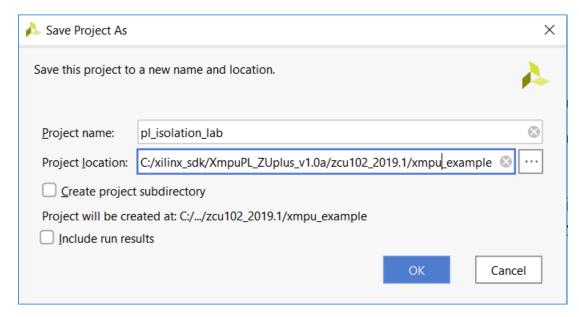

iii. Do not create project sub directory. Do not include run results. Click **OK**.

## Manual Insertion of the XMPU\_PL in the IP Integrator

#### Manual Insertion in the IP Integrator

Isolation reference design gets created in the previous section, Start with the XAPP1320 Isolation Reference Design, and is saved to the following location:

```
/XmpuPL_ZUplus_v1.0a/xcu102_<version>/xmpu_example/pl_isolation_lab.xpr
```

Open the project in Vivado, and click Open Block Design if you have it closed.

You will go through the following steps to add a XMPU\_PL module to the block design.

- 1. Click the **Address Editor** and note the current mappings in the following pane.
  - a. axi\_bram\_ctrl\_0 is mapped to 0x00\_A000\_0000 (4K) and axi\_gpio\_0 is mapped to 0x00\_A000\_1000 (4K) in the Address Editor window. Return to the diagram.

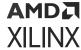

#### Figure 20: Address Editor

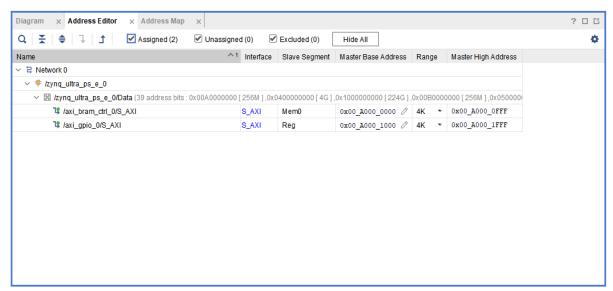

X26559-041822

- 2. Add the zupl\_xmpu\_vl\_0 core to your repository.
  - a. Click Settings beneath Project Manager. This is located in the Flow Manager.
  - b. Under Project Settings, expand > IP, and click **Repository**.
  - c. Click the + symbol in the IP Repositories.
  - d. Browse to the zup1\_xmpu\_v1\_0 directory and click Select.
  - e. One (1) repositiory must be added to the project. Click **OK** to clear the **Add Repository** window.
  - f. Click **OK** to clear the **Settings** window.
- 3. Add the <code>zupl\_xmpu\_vl\_0</code> core to the block design.
  - a. Click the + symbol in the Block Diagram window.
  - b. Type <code>zupl</code> in the Search field type and double-click <code>zupl\_xmpu\_vl\_0</code> or press enter.
- 4. Add a SmartConnect IP core.
  - a. Click the + symbol in the Block Diagram window.
  - b. Type smart in the search field type.
  - c. Double-click **AXI SmartConnect** or just press **enter**.
  - d. Right-click the smartconnect\_0 instance and select **Customize Block**.
  - e. Change the Number of Master Interfaces to 2 and click OK.
- 5. **Disconnect** the AXI Interconnect block from the Zyngzyng PS block.
  - a. Select and delete the bus signals between zynq\_ultra\_ps\_e\_0 and ps8\_0\_axi\_periph.
  - b. Right-click ps8\_0\_axi\_periph and Customize Block.
  - c. Reduce the Number of Slave Interfaces to 1. Click OK.

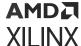

- 6. Connect the Zyng PS M\_AXI\_ ports.
  - a. Connect zynq\_ultra\_ps\_e\_0/M\_AXI\_HPM0\_FPD to smartconnect\_0/S00\_AXI.
  - b. Connect zynq\_ultra\_ps\_e\_0/M\_AXI\_HPM1\_FPD to smartconnect\_0/S01\_AXI.
- 7. Connect the XMPU AXI ports.
  - a. Connect zupl\_xmpu\_0/S\_AXI\_XMPU to smartconnect\_0/M00\_AXI.
  - b. Connect zupl\_xmpu\_0/S\_AXI to smartconnect\_0/M01\_AXI.
  - c. Connect zupl\_xmpu\_0/M\_AXI to ps8\_0\_axi\_periph/S00\_AXI.
  - d. Regenerate Layout. Click OK.
- 8. Connect the AXI clock and reset ports.
  - a. Click Run Connection Automation.
  - b. Select All Automation. Click the Regenerate button.
    - C
  - c. Manually connect any unconnected aclk or aresetn ports.
- 9. Connect the IRQ signal.
  - a. This example design demonstrates the usage of PMU and RPU to receive interrupts from the XMPU so the <code>pmu\_error\_from\_pl</code> port needs to be enabled. Right-click <code>zynq\_ultra\_ps\_e\_0</code> and select **Customize Block**.
  - b. Click PS-PL Configuration. Expand > General. Expand > Others.
  - c. Select the check box for Errors to and from PMU. Click OK.
  - d. Connect zupl\_xmpu\_0/irq port to both pl\_ps\_irq0[0:0] and pmu\_error\_from\_pl[3:0] ports on zynq\_ultra\_ps\_e\_0.
  - e. Regenerate Layout. The diagram resembles the following.

Figure 21: xmpu pl Example Block Diagram

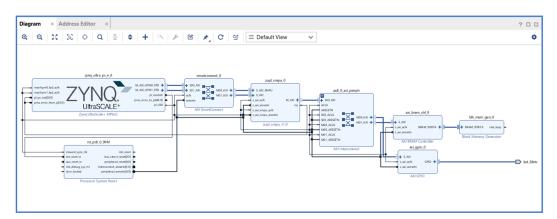

- 10. Map the Address segments.
  - a. Click Address Editor.

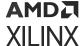

- b. Assign addresses:
  - Expand > Network 0 > zynq\_ultra\_ps\_e\_0 > Data > Unassigned (4).
  - ii. Right-click zupl\_xmpu\_0: S\_AXI\_XMPU (S\_AXI\_XMPU\_Config) and select
    Assign.

Note: If two entries are shown, select either one.

- iii. Change the range of S\_AXI\_XMPU to 4K.
- iv. Change the Master Base Address of S\_AXI\_XMPU to 0x00\_A000\_2000.
- v. Select File > Save Block Design.
- vi. Select Tools > Validate Design.

Note: If asked to assign unmapped slaves, select No.

- vii. Ignore warnings about unmapped slaves. Click **OK**.
- viii. Right-click **Uassigned Slaves/zupl\_xmpu\_0**: **S\_AXI** (**S\_AXI**) and select **Exclude**.
- ix. The final configuration is shown in the following diagram.

Figure 22: xmpu\_pl Example Address Map

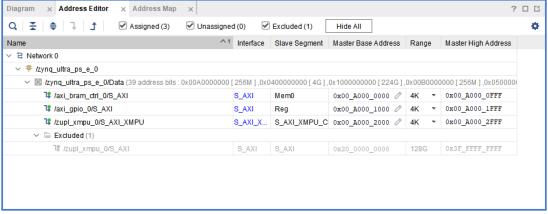

X26560-041822

x. Select File > Save Block Design.

**Note:** The  $\mathtt{zupl\_xmpu\_0/S\_AXI}$  is excluded due to the AXI Bridge in the core. Downstream slaves are mapped directly to upstream masters.

- 11. Customize the zupl\_xmpu\_0 block.
  - a. Return to the block diagram and right-click <code>zupl\_xmpu\_0</code> and select Customize Block.
  - b. Select **AXI Settings**.
  - c. The C\_S\_AXI\_ DATA\_WIDTH is set to the default value of 32. Leave it at default setting. The AXI infrastructure blocks adjusts for the PS M\_AXI\_ bus widths.
  - d. The M\_AXI\_BASEADDR and M\_AXI\_HIGHADDR will not have any functional effect. However they are provided as a means to communicate to the SW Driver the address range that the XMPU monitors. These values will be exported to the xparameters.h file and be included in the peripheral's instance configuration data.

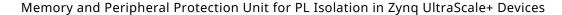

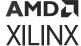

- e. (Optional) Set these values to correspond with the address ranges shown in the previous figure.
  - i. HIGHADDR:0xA0001FFFii. BASEADDR:0xA000000
    - **(**

**TIP:** Use the upper 32 bits to specify a 40 bit address..

- f. Select the Regions Tab and note the value for Regions Max. The default is the absolute maximum setting at 16. If the HW designer knows exactly how many regions the SW designer needs, they could select a lower number to conserve the PL resources. The setting can be kept to default for the time being.
- g. Click OK.
- 12. (Optional) Set Project Synthesis Language.
  - a. The top level synthesis language for the project may optionally be set to either VHDL or Verilog. You can choose either one of them for this demonstration.
  - b. Click **Settings** in the Flow Manager under Project Settings.
  - c. Click General under Project Settings.
  - d. Select the Target Language: VHDL or Verilog. Click OK.
- 13. Create the top level wrapper.
  - a. In the Sources window, right-click Base\_Zynq\_MPSoC and select Create HDL Wrapper.
  - b. Let Vivado manage wrapper. Click **OK**.
- 14. Implement design.
  - a. Click **Generate Block Design** under IP Integrator.
    - i. Select **Out of context** per IP and click **Generate**.
  - b. If a Generate Output Products dialogue appears when the module runs have launched:
    - i. Click **OK**.
  - c. Wait for all the block runs to complete.
    - i. View the status in the upper right corner or monitor the Out-of-Context Module Runs on the Design Runs tab below.
  - d. Click Generate Bitstream in the Flow Navigator, click OK or Yes and then OK.
  - e. When the Bitstream Generation Completed window appears, click Cancel.
- 15. Export hardware.
  - a. Select File->Export->Export Hardware.
    - i. Check Include bitstream.
  - b. Click Next.
    - i. XSA file name: Base\_Zynq\_MPSoC\_wrapper

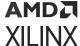

#### ii. Export to:

<your\_path>/XmpuPL\_ZUplus\_v1.0a/zcu102\_<version>/xmpu\_example/
pl\_isolation\_lab.vitis/Base\_Zynq\_MPSoC\_wrapper\_hw\_platform

If prompted, click **OK** to **Create Directory**.

Figure 23: Export Hardware in Vitis

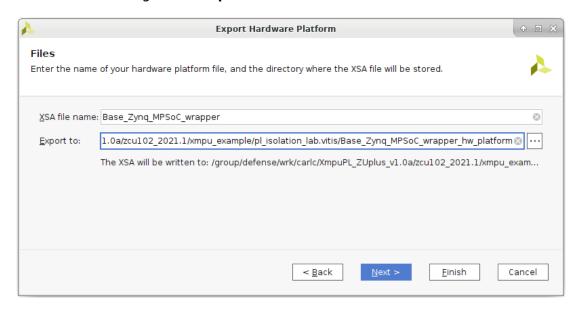

X26567-042022

iii. Click OK or Next > then Finish.

The hardware design is now complete. Proceed to Creating the Isolation Test SW Applications in Vitis 2021.1.

## **Build with the Automated Design Script**

The previous section provided step-by-step instructions for manually creating the isolation example design from the isolation reference design provided in *Isolation Methods in Zynq UltraScale+ MPSoCs* (XAPP1320). The following steps have been included in a script for an automated design build.

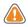

**CAUTION!** Running this script overwrites any existing build of the xmpu\_example design.

Run the following steps to build the xmpu example design:

- 1. Unzip the zupl\_xmpu archive: zupl\_xmpu\_v1\_0[revision].zip
- 2. Start Vivado.
  - a. If running Linux, browse to the ./zupl\_xmpu\_v1\_0/example\_designs/zcu102\_example directory and run Vivado.

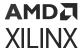

b. If running Vivado on Windows, use the Tcl Console to navigate to the ./ zupl\_xmpu\_v1\_0/example\_designs/zcu102\_example directory:

```
cd{<your_path>/XmpuPL_ZUplus_v1.0a/zupl_xmpu_v1_0/example_designs/
zcu102_example}
```

3. Run the xmpu\_example\_design.tcl script:

```
source ./xmpu_example_design.tcl
```

4. Click Cancel when the Bitstream Generation successfully completed window appears.

**Note:** For details on the address mapping and xmpu configuration for the design, refer to step 10 and step 11 in the previous chapter: Manual Insertion of the XMPU PL in the IP Integrator.

The hardware design is now complete. The automated script has already exported the hardware. Proceed to Creating the Isolation Test SW Applications in Vitis 2021.1.

# Creating the Isolation Test SW Applications in Vitis 2021.1

This section describes how to use Vitis to create software that runs on the isolated system, created in the previous section. The following sections demonstrate five software projects that are created to test the features previously discussed. These projects and their functions are listed in the following table.

**Table 22: Isolation Test Application Projects** 

| Project             | Description                                   |
|---------------------|-----------------------------------------------|
| r5_fsbl             | FSBL running on R5_0                          |
| pmu_fw_u0           | PMU firmware: event handler (prints to uart0) |
| pmu_fw_u1           | PMU firmware: event handler (prints to uart1) |
| rpu_fault_injection | Fault Injection code running on R5_0          |
| apu_fault_injection | Fault Injection code running on APU_0         |

Note: The Build HW Design in Vivado section should have exported the XSA hardware file to:

```
<your_path>/XmpuPL_ZUplus_v1.0a/zcu102_2021.1/xmpu_example/
pl_isolation_lab.vitis/Base_Zynq_MPSoC_wrapper_hw_platform/
Base_Zynq_MPSoC_wrapper.xsa
```

- 1. If the pl\_isolation\_lab project is open in Vivado 2021.1, run the following steps:
- 2. Select Tools>Launch Vitis IDE
- 3. Select the workspace in Eclipse Launcher
  - a. Workspace:  $\your_path>\XmpuPL_ZUplus_v1.0a\zcu102_2021.1\xmpu_example \pl_isolation_lab.vitis$
  - b. Click Launch

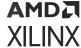

### Figure 24: Vitis IDE Launcher

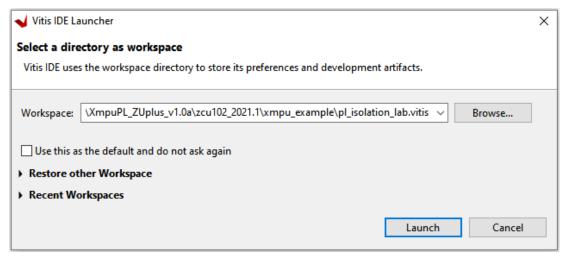

X26597-042922

## **Build the Isolation Test Platform**

Create the platform for the isolation test:

- 1. Select Create Platform Project
  - a. Project name: zcu102\_isolation\_test
  - b. Click **Next**
- 2. Select Create a new platform from hardware (XSA)
  - a. Click Browse
- 3. Select the XSA file
  - a. Browse to:

```
<Workspace>/Base_Zynq_MPSoC_wrapper_hw_platform/
Base_Zynq_MPSoC_wrapper.xsa
```

- b. Click Open
- c. Operating system: standalone
- d. Processor: psu\_cortexa53\_0
- e. Architecture: 64-bit
- f. Check the box Generate boot components
  - Target processor to create FSBL: psu\_cortexr5\_0
- g. Click Finish

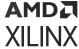

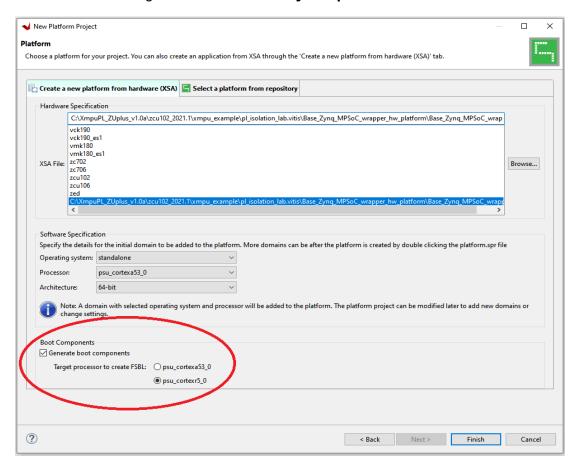

Figure 25: Platform Project Specification

X26555-041822

- 4. In the newly created zcu102\_isolation\_test tab, right-click psu\_cortexr5\_0, and select **Add Domain**:
  - a. Name: standalone\_psu\_cortexr5\_0
  - b. Display name: standalone\_psu\_cortexr5\_0
  - c. OS: standalone
  - d. Processor: psu\_cortexr5\_0
  - e. Click OK

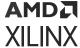

Figure 26: Add Domain R5\_0 Standalone

• New Domain in 'zcu102\_isolation\_test' <@xsjvmapps1>

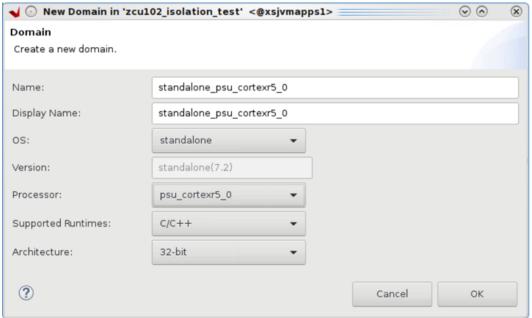

- 5. In the zcu102\_isolation\_test tab, right-click psu\_pmu\_0, and select Add Domain:
  - a. Name: zynqmp\_pmufw\_u0
  - b. Display name: zynqmp\_pmufw\_u0
  - c. OS: standalone
  - d. Processor: psu\_pmu\_0
  - e. Click OK
- 6. In the zcu102\_isolation\_test tab, right-click psu\_pmu\_0, and select Add Domain:
  - a. Name: zynqmp\_pmufw\_u1
  - b. Display name: zynqmp\_pmufw\_u1
  - c. OS: standalone
  - d. Processor: psu\_pmu\_0
  - e. Click OK
- 7. In the zcu102\_isolation\_test tab, select psu\_pmu\_0 > zynqmp\_pmufw\_u1 > Board Support Package:
  - a. Click Modify BSP Settings
  - b. Select Overview > standalone
  - c. Change stdin and stdout to: psu\_uart\_1
  - d. Click OK

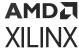

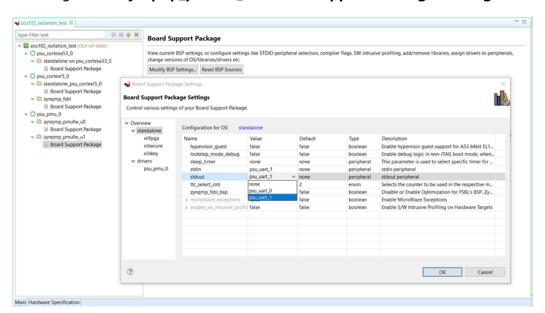

Figure 27: zyngmp\_pmufw\_u1 Board Support Package Settings

8. Right-click zcu102\_isolation\_test in the Explorer window and select Build Project.

# **APU Isolation Test System**

The APU isolation test system is a container of the necessary applications to run the APU fault injection application to test the isolated system.

- 1. Select File>New>Application Project
  - a. Click Next if the welcome page opens
  - b. Select zcu102\_isolation\_test [custom]
  - c. Click Next
  - d. Project name: apu\_fault\_injection
  - e. System project: Create New...
  - f. System project name: apu\_fault\_injection\_system
  - g. Select Processor: psu\_cortexa53\_0
  - h. Click Next
  - i. Select a domain: standalone on psu\_cortexa53\_0
  - j. Select Next
  - k. Select Empty Application(C)
  - I. Click Finish
- 2. Right-click apu\_fault\_injection\_system > apu\_fault\_injection > src and select Import Sources...

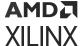

a. Browse and navigate to:

<your\_path>/XmpuPL\_ZUplus\_v1.0a/zupl\_xmpu\_v1\_0/example\_designs/
zcu102\_example/sources/src/apu\_fault\_injection

- b. Click **Select Folder** or **Open**
- c. Click Select All
- d. Click Overwrite existing sources
- e. Click Finish

Figure 28: Import Sources

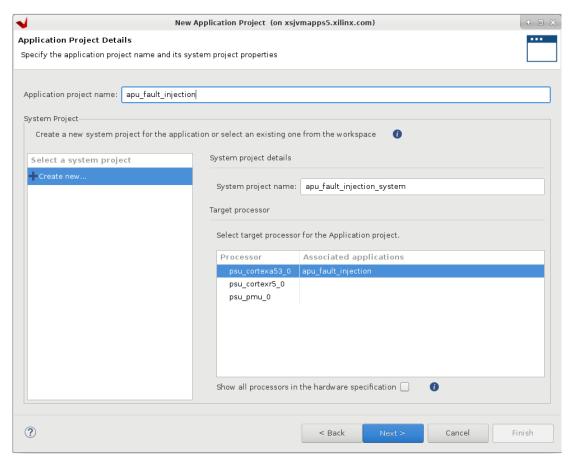

X26568-042022

- 3. Right-click apu\_fault\_injection\_system and select Add Application Project...
  - a. Application project name: pmu\_fw\_u1
  - b. Select a system project: apu\_fault\_injection\_system
  - c. Processor: psu\_pmu\_0
  - d. Click Next
  - e. Select a domain: zynqmp\_pmufw\_u1
  - f. Click **Next**
  - g. Select **Zynq MP PMU Firmware**

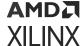

- h. Click Finish
- 4. Right-click apu\_fault\_injection\_system > pmu\_fw\_u1 > src and select Import Sources...
  - a. Browse and navigate to:

```
your_path>/XmpuPL_ZUplus_v1.0a/zupl_xmpu_v1_0/example_designs/
zcu102_example/sources/src/pmu_fw_2021.1
```

- b. Click Select Folder or Open
- c. Click Select All
- d. Click Overwrite existing sources...
- e. Click Finish
- 5. Click apu\_fault\_injection\_system and select Project>Build Project

**Note:** When completed if there is an error: platform file not found, ignore it. You will be creating a boot image in the following steps.

# **Create the APU Fault Injection Boot Image**

#### To create the boot image

For the following steps:

```
build_path=<your_path>/XmpuPL_ZUplus_v1.0a/zcu102_2021.1/xmpu_example/
pl_isolation_lab.vitis
```

- 1. Select Xilinx> Create Boot Image > Zyng and Zyng Ultrascale
  - a. Architecture: Zynq MP
  - b. Check Create new BIF file
  - c. Output BIF file path: <build\_path>/apu\_fault\_injection/output.bif
  - d. Output path: <build\_path>/apu\_fault\_injection/BOOT.bin
  - e. Continue without clicking create image

**Note:** If the boot image partitions are automatically filled, select each one and delete, so that the next steps are performed from scratch.

- Click Add
  - a. File path: <build\_path/zcu102\_isolation\_test/zynqmp\_fsb1/fsb1\_r5.elf
  - b. Partition type: bootloader
  - c. Destination device: PS
  - d. Destination CPU: R5 0
  - e. Click OK
- 3. Click Add
  - a. File path: <build\_path>/pmu\_fw\_u1/Debug/pmu\_fw\_u1.elf

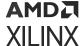

- b. Partition type: datafilec. Destination device: PS
- d. Destination CPU: PMU
- e. Click OK

#### 4. Click Add

- a. File path: <build\_path>/zcu102\_isolation\_test/hw/
   Base\_Zynq\_MPSoC\_wrapper.bit
- b. Partition type: datafilec. Destination device: PL
- d. Click OK

#### 5. Click Add

- a. File path: <build\_path>/apu\_fault\_injection/Debug/
   apu\_fault\_injection\_elf
- b. Partition type: datafilec. Destination device: PSd. Destination CPU: A53 0

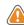

**CAUTION!** The destination CPU defaults to A53\_0, but on some older versions of Vitis if you do not actually select it from the drop-down menu, then the parameter may not get written to the BIF file. Use **Preview BIF Changes** to verify.

e. Click OK

Figure 29: Preview BIF Changes

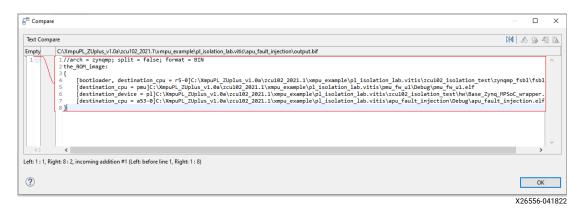

- 6. The Create Boot Image window looks like the following figure.
- 7. Click **Create Image** and select **Overwrite** if prompted.

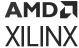

Figure 30: Create Boot Image for APU Fault Injection System

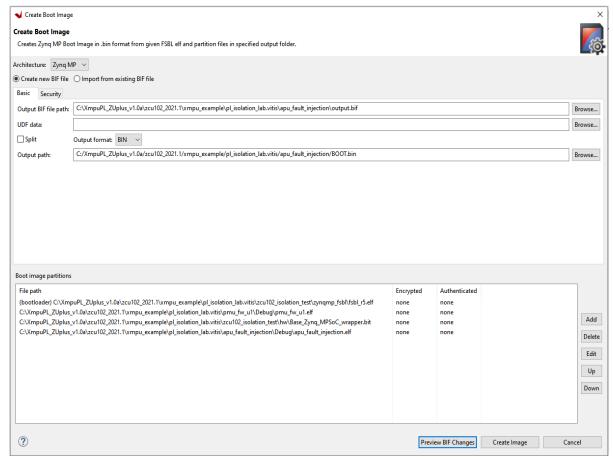

X26557-041822

**Note:** This example is not using secure boot and all applications are standalone OS, hence the exception level and TrustZone settings for BootGen does not matter.

## **RPU Isolation Test System**

The RPU isolation test system is a container of the necessary applications to run the RPU fault injection application to test the isolated system.

- 1. Select File>New>Application Project.
  - a. Click **Next** if the welcome page opens.
  - b. Select platform from repository: zcu102\_isolation\_test [custom]
  - c. Click Next
  - d. Project name: rpu\_fault\_injection
  - e. System project: Create New...
  - f. System project name: Project name: rpu\_fault\_injection\_system
  - g. Processor: psu\_cortexr5\_0
  - h. Click Next

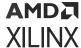

- i. Select a domain: standalone\_on\_psu\_cortexr5\_0
- i. Click Next
- k. Select Empty Application(C)
- I. Click Finish
- 2. Right-click rpu\_fault\_injection\_system>rpu\_fault\_injection>src and select Import Sources
  - a. Browse and navigate to:

```
<your_path>/XmpuPL_ZUplus_v1.0a/zupl_xmpu_v1_0/example_designs/
zcu102_example/sources/src/rpu_fault_injection
```

- b. Click Select Folder or Open
- c. Click Select All.
- d. Click Overwrite existing sources
- e. Click Finish
- 3. Right-click rpu\_fault\_injection\_system and select Add Application Project...
  - a. Project name: pmu\_fw\_u0
  - b. Select a system project: rpu\_fault\_injection\_system
  - c. Processor: psu\_pmu\_0
  - d. Click Next
  - e. Select zynqmp\_pmufw\_u0
  - f. Click Next
  - g. Select Zyng MP PMU Firmware
  - h. Click Finish
- 4. Right-click rpu\_fault\_injection\_system > pmufw\_u0> src and select Import Sources
  - a. Browse and navigate to:

```
<your_path>/XmpuPL_ZUplus_v1.0a/zupl_xmpu_v1_0/example_designs/
zcu102_example/sources/src/pmu_fw_2021.1
```

- b. Click Select Folder.
- c. Click Select All.
- d. Click Overwrite existing sources...
- e. Click Finish.
- 5. Click rpu\_fault\_injection\_system and select Project>Build Project

**Note:** When completed if there is an error: platform file not found, ignore it. This is because default boot components were not used. You will be creating a boot image in the following steps.

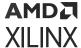

## **Create the RPU Fault Injection Boot Image**

#### To create the boot image

For the following steps:

build\_path = <your\_path>/XmpuPL\_ZUplus\_v1.0a/zcu102\_2021.1/xmpu\_example/
pl\_isolation\_lab.vitis

#### 1. Select Xilinx> Create Boot Image > Zyng and Zyng Ultrascale

- a. Architecture: Zyng MP
- b. Check Create new BIF file
- c. Output BIF file path: <build\_path>/rpu\_fault\_injection/output.bif
- d. Output path: <build\_path>/rpu\_fault\_injection/BOOT.bin
- e. Continue without clicking create image

**Note:** If the boot image partitions are automatically filled, select each one and delete, so that the next steps are performed from scratch.

#### 2. Click Add

- a. File path: <build\_path>/zcu102\_isolation\_test/zynqmp\_fsbl/
  fsbl\_r5.elf
- b. Partition type: bootloader
- c. Destination device: PS
- d. Destination CPU: R5 0
- e. Click OK

#### 3. Click Add

- a. File path: <build\_path>/pmu\_fw\_u0/Debug/pmu\_fw\_u0.elf
- b. Partition type: datafile
- c. Destination device: PS
- d. Destination CPU: PMU
- e. Click OK

#### 4. Click Add

- a. File path:<build\_path>/zcu102\_isolation\_test/hw/ Base\_Zynq\_MPSoC\_wrapper.bit
- b. Partition type: datafile
- c. Destination device: PL
- d. Click OK
- 5. Click Add

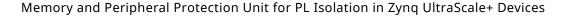

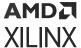

a. File path: <build\_path>/rpu\_fault\_injection/Debug/
 rpu\_fault\_injection.elf

b. Partition type: datafilec. Destination device: PSd. Destination CPU: R5 0

e. Click OK

- 6. The Create Boot Image window looks like the following figure
- 7. Click **Create Image** and select **Overwrite** if prompted.

Figure 31: Create Boot Image for RPU Fault Injection System

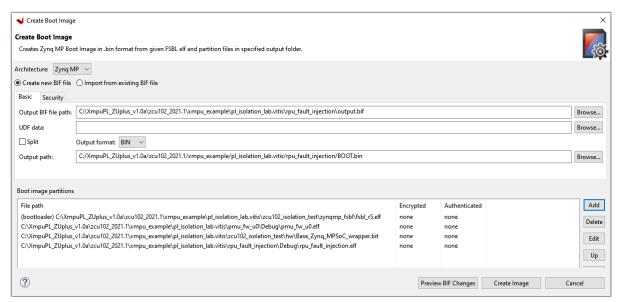

X26558-041822

## Running the Isolation Example on the ZCU102 Board

The ZCU102 Evaluation Board is shown in the following figure. For further details, refer to the ZCU102 Evaluation Board User Guide (UG1182).

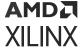

Figure 32: **ZCU102 Evaluation Board** 

## **ZCU102 Evaluation Board Setup**

- 1. Connect a USB cable to the UART port of the board and identify the COM ports that were mapped to it.
- 2. (Optional) Connect a USB cable to the JTAG port of the board to utilize the Debugger.
- 3. Set up two (2) serial communication terminals to observe output on UARTO (APU) and UART1 (RPU).

a. Baud rate: 115200

b. Date bits: 8c. Parity: None

4. Stop bits: 1

5. Set boot mode:SD (see the following figure for reference)

a. MODE[3:0]>1110>SW6-[4:1]>OFF-OFF-ON

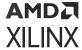

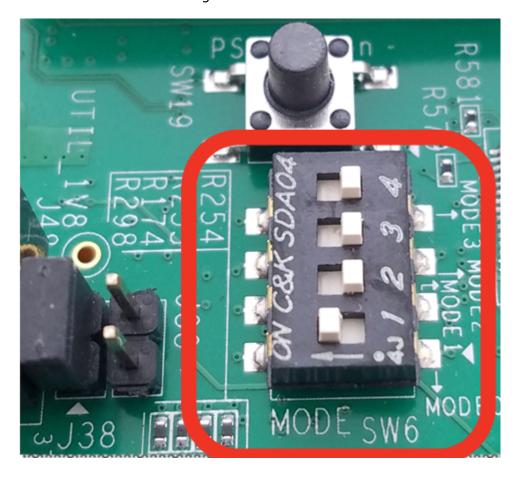

Figure 33: SW6 Boot Mode

# **APU Fault Injection Test**

• Copy the BOOT.bin file for the APU fault injection application as follows to the SD card:

<build\_path>/apu\_fault\_injection/BOOT.bin

- Place the SD Card into the socket J100 and power the board
  - After completing initial boot, the fault injection test runs and displays its output to terminals 0 and 1 as shown in the following figure. Term 0 shows the APU output, and term 1 shows the APU output.

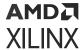

Figure 34: APU Fault Injection Output

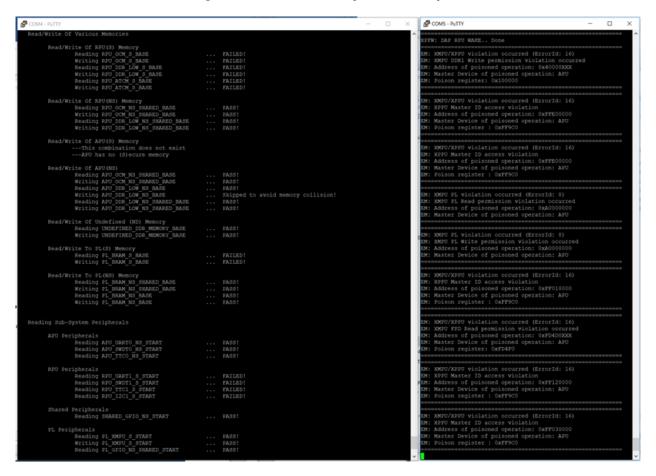

The read/write address tests shown in term 0 must either PASS or FAIL in correspondence to the isolation layout of the system. You can refer to figure 14 for further clarity.

The APU is designated non-secure, and hence can successfully read/write to NS (non-secure) and NS\_SHARED (non-secure shared with secure) memory and peripherals. Each time a test fails, a violation is reported by the PMU in *term* 1.

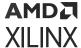

Figure 35: PL Memory and Peripheral Test Results (APU)

```
Read/Write To PL(S) Memory
   Reading PL BRAM S BASE
                                                ... FAILED!
   Writing PL BRAM S BASE
                                                ... FAILED!
Read/Write To PL(NS) Memory
   Reading PL BRAM NS SHARED BASE
                                                ... PASS!
                                                ... PASS!
   Writing PL BRAM NS SHARED BASE
   Reading PL BRAM NS BASE
                                                ... PASS!
   Writing PL BRAM NS BASE
                                                ... PASS!
PL Peripherals
                                                ... PASS!
   Reading PL XMPU S START
   Writing PL XMPU S START
                                                ... PASS!
   Reading PL GPIO NS SHARED START
                                                ... PASS!
```

Examine the term 0 output for the PL memory and peripheral tests, shown in the previous figure. The failed test, on PL\_BRAM\_S\_BASE, violations are reported in term 1, as shown in the following figure.

Figure 36: PL Address Violations in APU

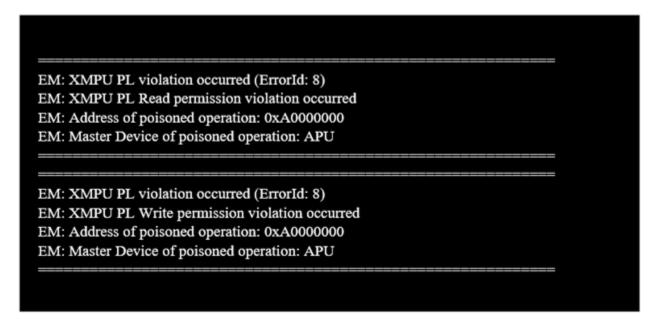

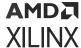

**Note:** There is one read permission violation and one write permission violation including the address and originating master ID. ErrorId:8 corresponds to activity detected on the pmu\_error\_from\_pl port used by the zupl\_xmpu\_v1\_0 irq port, in the PL design, to communicate interrupts to the PMU. The code to respond to this interrupt type has been added to the PMU firmware. You can refer to A closer Look at the Platform Management Unit (PMU) for a detailed understanding of how this was accomplished.

Examining the PL Peripherals tests leads to discovering that the read/write tests to the secure address PL\_XMPU\_S\_START did not FAIL. This is only because these access attempts did not result in an AXI violation. The XMPU\_PL was configured to Lock Out configuration changes by any master not authorized by the LOCK\_BYPASS register.

Although the APU can read the configuration registers, any write attempts are ignored, however, the AXI transaction is processed without error.

The final test from term 0 is to unlock the XMPU\_PL Configuration.

Figure 37: Unlock XMPU\_PL (APU)

```
Attempt Unlock PL XMPU

Read PL_XMPU_S_LOCK 0x00000001

Write PL_XMPU_S_LOCK 0x00000000

Read PL_XMPU_S_LOCK 0x00000001
```

As shown in the previous figure, the LOCK register is read and indicates the status as locked. An attempt to clear the register is performed and then re-read. The attempt to write  $0 \times 0$  to the register is ignored, and the lock remains active.

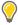

**TIP:** The PL design can be altered to completely isolate the  $S_AXI_XMPU$  slave configuration port of the  $zup1_xmpu_v1_0$  core and block all read and write access from the unauthorized masters. An example of this is shown in the Isolating the XMPU\_PL Configuration from the XMPU\_PL Usage Examples section. This is left as an exercise for the reader.

## **RPU Fault Injection Test**

Copy the BOOT.bin file for the RPU fault injection application <code><build\_path>/</code>  $rpu\_fault\_injection/BOOT.bin$  to the SD Card, place the SD Card into the socket J100, and power the board.

After completing initial boot, the fault injection test runs and displays its output to terminals 0 and 1 as shown in the following figure. Term 0 shows the APU output, and term 1 shows the RPU output.

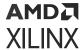

Figure 38: RPU Fault Injection Output

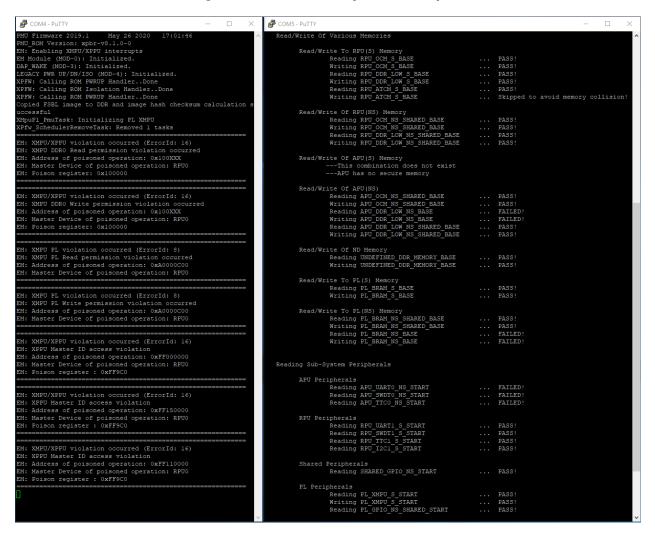

The read/write address tests shown in term 1 must either PASS or FAIL in correspondence to the isolation layout of the system. You can refer to Figure 14 for further clarity.

The RPU is designated non-secure, and hence can successfully read/write to NS (non-secure) and NS\_SHARED (non-secure shared with secure) memory and peripherals. Each time a test fails, a violation is reported by the PMU in term 0.

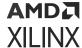

Figure 39: PL Memory and Peripherals Test Results (RPU)

```
Read/Write To PL(S) Memory
   Reading PL BRAM S BASE
                                          ... PASS!
   Writing PL BRAM S BASE
                                          ... PASS!
Read/Write To PL(NS) Memory
   Reading PL BRAM NS SHARED BASE
                                          ... PASS!
   Writing PL BRAM NS SHARED BASE
                                          ... PASS!
   Reading PL BRAM NS BASE
                                          ... FAILED!
   Writing PL BRAM NS BASE
                                          ... FAILED!
PL Peripherals
   Reading PL XMPU S START
                                          ... PASS!
   Writing PL XMPU S START
                                          ... PASS!
   Reading PL GPIO NS SHARED START
                                          ... PASS!
```

Examine the term 0 output for the PL memory and peripheral tests, shown in the previous figure. The failed test, on PL\_BRAM\_S\_BASE, violations are reported in term 1, as shown in the following figure.

Figure 40: PL Address Violations in RPU

```
EM: XMPU PL violation occurred (ErrorId: 8)
EM: XMPU PL Read permission violation occurred
EM: Address of poisoned operation: 0xA0000C00
EM: Master Device of poisoned operation: RPU0

EM: XMPU PL violation occurred (ErrorId: 8)
EM: XMPU PL Write permission violation occurred
EM: Address of poisoned operation: 0xA0000C00
EM: Master Device of poisoned operation: RPU0
```

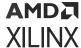

**Note:** There is one read permission violation and one write permission violation including the address and originating master ID. ErrorId:8 corresponds to activity detected on the  $pmu_error_from_pl$  port used by the zupl\_xmpu\_v1\_0 irq port, in the PL design, to communicate interrupts to the PMU. The code to respond to this interrupt type has been added to the PMU firmware.

You can refer to A closer Look at the Platform Management Unit (PMU) for a detailed understanding of how this was accomplished.

The final test from term 1 is to unlock the XMPU\_PL Configuration.

Figure 41: Unlock XMPU\_PL (RPU)

```
Attempt Unlock PL XMPU

Read PL_XMPU_S_LOCK 0x00000001

Write PL_XMPU_S_LOCK 0x00000000

Read PL_XMPU_S_LOCK 0x00000000
```

As shown in the previous figure, the LOCK register is read and indicates the status as *locked*. The register is cleared and then re-read. The RPU is an authorized master in the LOCK\_BYPASS registers and retains write privileges to the XMPU\_PL configuration registers.

# A closer Look at the Platform Management Unit (PMU)

# **PMU Configuration**

To configure the PMU, five source files and a linker script are imported into the pmufw src directory:

- 1. xpfw config.h
- 2. xpfw mod sched.c
- 3. xpfw\_mod\_em.c
- 4. xpfw\_pl\_xmpu.c
- 5. xpfw\_pl\_xmpu.h
- 6. lscript.ld

In the  $xpfw_config.h$ , you can enable the options for the scheduler, error manager, XMPU/XPPU (PS) interrupts, and detailed print statements. The following figure shows a code snippet.

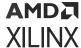

#### Figure 42: xpfw\_config.h Snippets

```
/* PMUFW print levels */
#define XPFW_PRINT_VAL (1U)
#define XPFW_DEBUG_ERROR_VAL (1U)
#define XPFW_DEBUG_DETAILED_VAL (1U)
...

/* PMU Firmware code include options...
#define ENABLE_PM_VAL (1U)
#define ENABLE_EM_VAL (1U)
#define ENABLE_SCHEDULER_VAL (1U)
...
#define XPU_INTR_DEBUG_PRINT_ENABLE_VAL (1U)
...
#define USE_DDR_FOR_APU_RESTART_VAL (0U) /* version 2020.1 */
```

This configuration greatly increases the memory footprint of the PMU, mostly due to the detailed debug messaging enabled for this demonstration. The linker script, Iscript.Id, reduces the size of the stack from 0x1000 to 0x800 so that pmufw can fit into the allotted 128 KB:

```
_STACK_SIZE = DEFINED(_STACK_SIZE) ? _STACK_SIZE: 0x800;
```

## Configuring the XMPU\_PL in the PMU Scheduler

The PMU scheduler is used to periodically call a task. In this example, a scheduler task is used to initialize and configure the XMPU\_PL. While it only needs to be initialized once, the task needs to wait until PL configuration and start up are complete. A flag indicates whether the XMPU\_PL has already been initialized.

The xpfw\_pl\_xmpu . h header file provides API declarations for the following functions:

```
void XMpuPl_PmuTaskInit(const XPfw_Module_t*SchModPtr);
```

Task initialization function registers the Task function in the scheduler.

```
void XMpuPl_PmuTask(void);
```

The Task function is periodically called by the scheduler at a defined interval.

```
void XmpuPl_Interrupt_Handler(u8 ErrorId);
```

The interrupt handler for the XMPU\_PL is called by the PMU Error Manager.

To schedule the task, a function call to **XMpuPI\_PmuTaskInit** is added to the **SchCfgInit** function in  $xpfw_mod_sched.c$ , shown in the following figure.

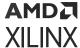

#### Figure 43: Scheduler Task Initialization in xpfw\_mod\_sched.c

```
/* Point to the XMpuPl PMU Firmware Library*/
#include "xpfw_pl_xmpu.h"

#ifdef ENABLE_SCHEDULER
static void SchCfgInit(const XPfw_Module_t *ModPtr, const u32 *CfgData, u32 Len)
{
    /* Add in the XMpuPL PMU task */
    XMpuPl_PmuTaskInit(ModPtr);
}
```

The source file  $xpfw_pl_xmpu.c$  and header file  $xpfw_pl_xmpu.h$  are not a part of the standard PMU source nor is it from the zupl\_xmpu SW driver set. These are examples of user-created files, created specifically for this demonstration.

The following figure shows the **XMpuPl\_PmuTaskInit** function. The XPfw\_CoreScheduleTask API function schedules the XMpuPl\_PmuTask task as a callback function in the scheduler. The XMPUPL\_TASK\_INTERVAL sets a callback period of 25 ms.

Figure 44: XMpuPl\_PmuTaskInit Function in xpfw\_pl\_xmpu.c

```
void XMpuPl_PmuTaskInit(const XPfw_Module_t *SchModPtr)
{
    /* schedule the XMpuPl task */
    if (XPfw_CoreScheduleTask(
        SchModPtr, XMPUPL_TASK_INTERVAL, XMpuPl_PmuTask) != XST_SUCCESS) {
        xil_printf("Warning: XMpuPl_PmuTaskInit: Failed to schedule task\r\n");
    }
}
```

The xpfw\_pl\_xmpu.c file defines two static variables:

```
static u8 XMpuPl_Initialized = {0U};
   Flag to indicate XMPU_PL initialization status.

static XmpuPl XmpuInst;
   XMPU_PL instance.
```

The XMpuPl\_PmuTask function is shown in the following figure. First, it checks the XMpuPl\_Initialized flag to see if the XMPU\_PL needs to be initialized. Next, it checks the PCAP Status to see if the PL configuration is DONE and has reached the end of start up (EOS). Then it calls the configureXMPU function. If the configureXMPU function completes successfully, then the XMpuPl Initialized flag is set.

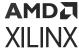

Figure 45: XMpuPl\_PmuTask function in xpfw\_pl\_xmpu.c

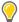

**TIP:** Though it is not necessary to do so, once the XMPU\_PL has been configured, the **XMpuPI\_PmuTask** function can be removed from the scheduler, using the XPfw\_CoreRemoveTask, to avoid continuing to unnecessarily task the PMU. This is left as an exercise for the reader.

The configureXMPU function, shown in the previous figure, first initializes the XmpuPl instance, and then configures the XMPU\_PL core. Only one instance is needed for this demonstration design, however, the Simple XMPU\_PL (RPU) Example demonstrates initialization for any number of instances.

The SW Driver functions that configures the XMPU\_PL are shown in Appendix B: SW Driver Library. See the  $xpfw_pl_xmpu$ . h header file for the macro definitions of the constants used in the configureXMPU function.

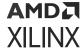

#### Figure 46: configureXMPU Function in xpfw\_pl\_xmpu.c

```
static u32 configureXMPU(XmpuPl *InstancePtr)
    u32 Status = \{0U\};
    /* Initialize XMPU PL */
    XmpuPl Config * XmpuPl ConfigPtr = XMpuPl LookupConfig(XMPU DEVICE ID);
    Status = XMpuPl CfgInitialize(InstancePtr,
                        XmpuPl ConfigPtr, XmpuPl ConfigPtr->BaseAddress);
    if (Status != 0U) {
        XPfw Printf(DEBUG ERROR,"\n\rXMPU Initialization Failed!\n\r");
    }
    /* Configure XMPU PL */
    if (Status == 0U) {
        InstWriteReg(InstancePtr, XMPU_PL_CTRL_OFFSET, XMPU CTRL);
        InstWriteReg(InstancePtr, XMPU_PL_BYPASS_OFFSET, XMPU_LOCK MASTERS);
        InstWriteReg(InstancePtr, XMPU_PL_LOCK_OFFSET, 1U);
        /* Enable Interrupts */
        XMpuPl EnableInterrupts(InstancePtr, XMPU INT EN);
    }
    /* Add REGION 0 */
    if (Status == 0U) {
        Status = XMpuPl_AddRegion(InstancePtr,
                        REGION_0_ADDR, 1U, REGION_0_MASTERS, REGION_0_CFG);
        if (Status != 0U) {
            XPfw_Printf(DEBUG_ERROR,"\n\rXMPU Add Region 0 Failed!\n\r");
    }
    /* Add REGION 1 */
    if (Status == 0U) {
        Status = XMpuPl_AddRegion(InstancePtr,
                         REGION_1_ADDR, 1U, REGION_1_MASTERS, REGION_1_CFG);
        if (Status != 0U) {
            XPfw_Printf(DEBUG_ERROR,"\n\rXMPU Add Region 1 Failed!\n\r");
    }
    /* Update XMpuPl Instance */
    if (Status == 0U) {
        Status = XMpuPl_GetConfig(InstancePtr);
        if (Status != 0U) {
            XPfw_Printf(DEBUG_ERROR,"\n\rXMPU Get Config Failed!\n\r");
    return Status;
}
```

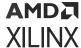

# Handling XMPU\_PL Interrupts in the PMU (EM) Error Manager

In the PL design shown in Figure 21, the <code>zupl\_xmpu</code> reference core interrupt output port, <code>irq</code>, is routed to the PS ports <code>pl\_ps\_irq[0]</code> and <code>pmu\_error\_from\_pl[0]</code>. The <code>pl\_ps\_irq</code> signal can be used by the global interrupt controller (GIC) to trigger interrupts in the RPU and APU processors. Similarly, the <code>pmu\_error\_from\_pl</code> signal triggers an interrupt in the PMU Error Manager.

The PMU Error Manager is customized to respond to system events. The default configuration of the EmEventHandler, in  $xpfw_mod_em.c$ , installs event detection modules for the PMU global registers ERROR\_STATUS\_1 and ERROR\_STATUS\_2. The ERROR\_STATUS\_2 register provides event triggers for pmu\_error\_from\_pl [0:3] on bits ERROR\_STATUS\_2[2:5]. Refer to Zynq UltraScale+ Device Register Reference (UG1087) for more details of the PMU global registers.

The Zynq UltraScale+ MPSoC: Software Developers Guide (UG1137) provides a detailed description of the PMU firmware and error manager. To enable an event handler for the PL signals, an XPfw\_EmSetAction function call is added to the EmCfglnit function in  $xpfw_mod_em.c$ , shown in the following figure.

Figure 47: Error Manager Configuration Initialization in xpfw\_mod\_em.c

The EM error IDs are defined in  $xpfw_error_manager.h$ . EM\_ERR\_ID\_PL (8U) identifies the PL to PS portion of the ERROR\_STATUS\_2 register. The XPfw\_EmSetAction function call provides the error ID, action type and event handler. Setting the action type to EM\_ACTION\_CUSTOM enables a callback to the event handler.

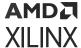

In the following figure, the event handler, PL\_ErrorHandler, has been added to  $xpfw_mod_em.c.$  This specific example shows the event handler, PL\_ErrorHandler, calls for the XMPU\_PL interrupt handler, XmpuPl\_Interrupt\_Handler, and then clears the event in the ERROR\_STATUS\_2 Register.

*Note*: Only PL\_TO\_PS events are cleared by this handler.

Figure 48: PL Event Handler

The XmpuPl\_Interrupt\_Handler function is shown in the following figure:

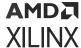

#### Figure 49: XMPU\_PL Interrupt Handler

```
void XmpuPl_Interrupt_Handler(u8 ErrorId)
   XmpuPl *InstancePtr = &XmpuInst;
   /* Get Interrupt Status */
   u32 xmpu isr = XMpuPl GetInterruptStatus(InstancePtr);
   u8 write_err = (xmpu_isr & XMPU_PL_IXR_WRVIO_MSK);
   u8 read_err = (xmpu_isr & XMPU_PL_IXR_RDVIO_MSK);
   u32 xmpu_err1 = InstReadReg(InstancePtr, XMPU_PL_ERRS1_OFFSET);
   u32 xmpu_err2 = InstReadReg(InstancePtr, XMPU_PL_ERRS2_OFFSET);
   /* Display Violation */
   XPfw_Printf(DEBUG_DETAILED,
           "-----\r\n");
   XPfw Printf(DEBUG DETAILED,
           "EM: XMPU PL violation occurred (ErrorId: %d)\r\n", ErrorId);
   if (write err != 0U) {
       XPfw_Printf(DEBUG_DETAILED,
               "EM: XMPU PL Write permission violation occurred\r\n");
   if (read_err != 0U) {
       XPfw Printf(DEBUG DETAILED,
               "EM: XMPU PL Read permission violation occurred\r\n");
   XPfw_Printf(DEBUG_DETAILED,
           "EM: Address of poisoned operation: 0x%X\r\n", xmpu_err1);
   /* Identify Master Device */
   u32 MasterID = xmpu err2 & 0x3FFU;
   for(u32 MasterIdx = 0U; MasterIdx < ARRAYSIZE(XpuMasterIDLUT);</pre>
           ++MasterIdx) {
       if ((MasterID >= XpuMasterIDLUT[MasterIdx].MasterID) &&
             (MasterID <= XpuMasterIDLUT[MasterIdx].MasterIDLimit)) {</pre>
           XPfw_Printf(DEBUG_DETAILED, "EM: Master Device of poisoned "
                       "operation: %s\r\n",
                      XpuMasterIDLUT[MasterIdx].MasterName);
           break:
       }
   }
   XPfw Printf(DEBUG DETAILED,
           "------\r\n");
   /* Clear Interrupt Status */
   XMpuPl_ClearInterruptStatus(InstancePtr, xmpu_isr);
```

The XmpuPl\_Interrupt\_Handler function has been specifically designed for the purposes of this demonstration to output XMPU\_PL violations in the same format as that used for the XMPU/XPPU (PS) events handled in  $xpfw_xpu$ . For reference, see figure 49 and figure 53.

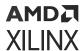

As with any handler written for XMPU\_PL interrupts, you must first get the interrupt status from the ISR register to determine the violation type (read or write). The ERR\_STATUS1 and ERR\_STATUS2 registers provide the originating AXI address and Master ID, respectively. After printing out the violation data, the interrupt status is cleared from the ISR register. To identify the PS master from the master ID, the static XpuMasterID list has been copied from  $xpfw_xpu.c$  and placed into the  $xpfw_pl_xmpu.c$  file.

**Note:** In the Vitis 2019.2 version of the pmufw imported files, the XpuMasterID struct content has been reduced to the APU and RPUO entries to conserve memory consumption. These are the only masters utilized in this demonstration.

# Creating the Simple XMPU\_PL (RPU) Example in Vitis 2021.1

The previous isolation example utilized the platform management unit (PMU) to handle initialization, configuration, and error handling for the XMPU\_PL module. Some applications such as safety critical, may have restrictions on modifying the PMU firmware. Thus, this example provides a simpler demonstration from a single application running in the RPU.

This example uses the same platform created in the previous example. If it does not already exist, follow the steps in Build the Isolation Test Platform in the Creating the Isolation Test SW Applications in Vitis 2021.1 section.

This example also uses the default boot components, FSBL and PMUFW, created within the platform project.

## RPU Simple XMPU\_PL Test System

The RPU simple test system will be a container of the necessary applications to run the simple rpu application to test the XMPU\_PL on the isolated system.

#### 1. Select File>New>Application Project

- a. If welcome screen opens, click Next
- b. Select a platform from repository: zcu102\_isolation\_test [custom]
- c. Click Next
- d. Application project name: rpu\_xmpu\_example
- e. System project name: Create New...
- f. System project name: rpu\_xmpu\_example\_system
- g. Select Processor: psu\_cortexr5\_0
- h. Click Next
- i. Select a domain: standalone\_psu\_cortexr5\_0
- i. Click Next
- k. Select Empty Application(C)
- I. Click Finish

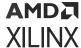

- 2. Right-click rpu\_xmpu\_example\_system > rpu\_xmpu\_example > src and select Import Sources
  - a. Browse and navigate to:

```
<your_path>/XmpuPL_ZUplus_v1.0a/zupl_xmpu_v1_0/example_designs/
zcu102_example/sources/src/rpu_xmpu_simple_example
```

- b. Click Select Folder or Open
- c. Click Select All
- d. Click Overwrite existing sources...
- e. Click Finish
- 3. Click rpu\_xmpu\_example and select Project>Build project
  - a. If there is an error when the process is completed and platform file is not found, ignore it.

# Create the RPU Simple Example Boot Image

#### Create the boot image

Follow these steps:

```
build_path=<your_path>/XmpuPL_ZUplus_v1.0a/zcu102_2021.1/xmpu_example/
pl_isolation_lab.vitis
```

- 1. Select Xilinx > Create Boot Image> Zynq and Zynq Ultrascale
  - a. Architecture: Zyng MP
  - b. Check Create new BIF file
  - c. Output BIF file path: <build\_path>/rpu\_xmpu\_example/output.bif
  - d. Output path: <build\_path>/rpu\_xmpu\_example/BOOT.bin
  - e. Continue without clicking create image
- 2. Click Add
  - a. File path: <build\_path>/zcu102\_isolation\_test/zynqmp\_fsb1/
    fsb1\_r5.elf
  - b. Partition type: bootloader
  - c. Destination device: PS
  - d. Destination CPU: R5 0
  - e. Click OK
- Click Add
  - a. File path: <build\_path>/zcu102\_isolation\_test/zynqmp\_pmufw/pmufw.elf
  - b. Partition type: datafile
  - c. Destination device: PS
  - d. Destination CPU: PMU

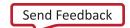

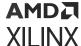

e. Click OK

#### 4. Click Add

a. File path:

<build\_path>/zcu102\_isolation\_test/hw/Base\_Zynq\_MPSoC\_wrapper.bit

b. Partition type: Datafile

c. Destination device: PL

d. Click **OK** 

#### 5. Click Add

a. File path: <build\_path>/rpu\_xmpu\_example/Debug/rpu\_xmpu\_example.elf

b. Partition type: datafilec. Destination device: PS

d. Destination CPU: R5 0

e. Click OK

6. Click **Create Image** and select **Overwrite** if prompted.

## Running the Simple Example on the ZCU102 Board

The procedure for setting up the evaluation board is provided in the previous example, ZCU102 Evaluation Board Setup. Copy the BOOT.bin file for the RPU simple example application <br/>
build\_path>/rpu\_xmpu\_example/BOOT.bin to the SD Card, place the SD card into socket J100, and power the board. If the board is already powered, then cycle PROG\_B by pressing SW4.

After completing the initial boot, the PL portion of the fault injection test, also demonstrated in the previous example, runs and displays its output to terminal 1. See the following figure for reference.

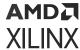

Figure 50: Simple XMPU\_PL Example Output

```
COM5 - PuTTY
Xilinx Zynq MP First Stage Boot Loader
Release 2019.1 Apr 7 2020 - 10:35:04
  -Starting Fault Injection Test (Running on the RPU)---
   (S)=Secure, (NS)=Non-Secure, (ND)=Not-Defined
   Memories
         PL BRAM S_BASE : BRAM Secure Memory Base Address in PL PL BRAM NS_SHARED_BASE : BRAM Un-Protected Memory Base Address accessible to ALL Sub-Systems
         PL_BRAM_S BASE
         PL_BRAM_NS_BASE : BRAM Non-Secure Memory Base Address only accessible by Un-Secure Sub-Systems
   Peripherals
         PL XMPU S LOCK
                                : Secure XMPU in PL
   Read/Write To Memories
          Read/Write To PL(S) Memory
Reading PL_BRAM_S_BASE
                    Writing PL BRAM S BASE
                    Reading PL BRAM NS_SHARED_BASE
Writing PL BRAM NS_SHARED_BASE
Resident PL BRAM NS_BASE
                                                                  ... PASS!
... PASS!
... FAILED!
... FAILED!
                    Writing PL BRAM NS BASE
   Reading Sub-System Peripherals
          PL Peripherals
                    Reading PL_XMPU_S_START Writing PL_XMPU_S_START
                                                                     ... PASS!
                    Reading PL GPIO NS SHARED START
          Attempt Unlock PL XMPU
                   Read PL_XMPU_S_LOCK
Write PL_XMPU_S_LOCK
                                                 0x00000000
                   Read PL XMPU S LOCK
                                                 0x00000000
         XMPU PL Interrupts: 2
 -- Fault Injection Test Complete ---
```

## A Closer Look at the Simple XMPU\_PL Example Application

In this example the PL addresses portion of the RPU fault injection test is combined with the initialization, configuration, and management of the XMPU\_PL module examples that were previously implemented in the PMU. The zupl\_xmpu software drivers can be found in the following program:

```
<workspace>/zcu102_isolation_test/psu_cortexr5_0/
standalone_psu_cortexr5_0/bsp/psu_cortexr5_0/libsrc/zupl_xmpu_v1_0/
```

The source file pl\_xmpu\_example.c includes the declarations shown in the following figure.

- SetupInterruptSystem installs the general interrupt controller (GIC) and enables exception handling for interrupts and synchronous data aborts.
- SAbort\_DataAbortHandler clears the ArmR5 aborts exception, returns the program pointer to the next instruction, and allows the application to continue operation.

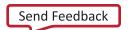

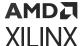

- The readReg and writeReg memory tests use the exception detection to determine PASS/FAIL and prints the result.
- The XMpuPl\_IntrHandler responds to interrupts triggered by the zupl\_xmpu core's irq signal. It stores the violation data and clears the interrupt status register.
- The exceptionDetected flag is set by SAbort\_DataAbortHandler and indicates that exception has occurred.
- XMpuPl\_IntrHandler stores the number of interrupt occurrences in xmpu\_intr and the status of the most previous interrupt in xmpu\_isr.

Figure 51: pl\_xmpu\_example declarations

```
SetupInterruptSystem(XScuGic *XicInstPtr);
            SAbort DataAbortHandler(int);
void
static void readReg(char registerName[30], u32 registerAddress);
static void writeReg(char registerName[30], u32 registerAddress, u32 regVal);
void XMpuPl IntrHandler(void * data);
Responds to interrupts triggered by the zupl_xmpu core's irq signal. Stores the
violation data and clears the interrupt status register.
/* Flag for register test functions */
            exceptionDetected = false;
bool
/* Storage for interrupt data */
static u32 xmpu_intr = {0U};
static u32 xmpu isr = {0U};
```

The main (A) begins with instance declarations for the general interrupt controller and XMPU\_PL, followed by the SetupInterruptSystem function call to set up the interrupt controller and exception handling.

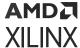

#### Figure 52: pl\_xmpu\_example Main (A)

```
/***************************
int main(void)
{
    /* Generic Interrupt Controller Instance */
    XScuGic XicInst;

    /*
        * XmpuPl Instance Array. Supports 1 or more zupl_xmpu cores.
        */
        XmpuPl XMPU_PL_Inst[XMPU_PL_NUM_INST];

        /*
        * Install the generic interrupt system. This configures the GIC and
        * Exception Handlers
        */
        SetupInterruptSystem(&XicInst);
```

Although this example PL design only implements a single XMPU\_PL, the demonstration code declares the XmpuPl instance as an array to support any number of instances, defined by  $XMPU_PL_NUM_INST$  in  $pl_xmpu_example$ . h:

```
#define XMPU_PL_NUM_INST XPAR_ZUPL_XMPU_NUM_INSTANCES
```

**Note:** The zupl\_xmpu SW driver supports a maximum of 16 zupl\_xmpu instances. Each instance can support a maximum of 16 regions.

The ZUPL\_XMPU parameters are defined in xparameters.h:

Figure 53: xparameters.h ZUPL\_XMPU Parameters

```
/* Definitions for driver ZUPL_XMPU */
#define XPAR_ZUPL_XMPU_NUM_INSTANCES 1

/* Definitions for peripheral ZUPL_XMPU_0 */
#define XPAR_ZUPL_XMPU_0_DEVICE_ID 0

#define XPAR_ZUPL_XMPU_0_S_AXI_XMPU_BASEADDR 0xA0002000
#define XPAR_ZUPL_XMPU_0_S_AXI_XMPU_HIGHADDR 0xA0002FFF
#define XPAR_ZUPL_XMPU_0_M_AXI_BASEADDR 0xFFFFFFFF
#define XPAR_ZUPL_XMPU_0_M_AXI_HIGHADDR 0x000000000
#define XPAR_ZUPL_XMPU_0_REGIONS_MAX 16
```

Initialization of the XMPU\_PL instance(s), shown in the following figure, is carried out in a FOR loop. Each instance number represents the Device ID.

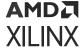

#### Figure 54: pl\_xmpu\_example Main (B)

```
* Initialize all XMPU(s) in the PL. This design only contains one, but
* this example supports multiple.
u32 Status;
XmpuPl *InstancePtr;
u8 XpmuPl Id = \{0U\};
for (XpmuPl Id = 0U; XpmuPl Id < XMPU PL NUM INST; XpmuPl Id++) {
    /* Retrieve Base Address of XMPU Device */
    XmpuPl_Config *ConfigPtr = XMpuPl_LookupConfig(XpmuPl_Id);
    /* Assign XMPU Instance Pointer */
    InstancePtr = &XMPU_PL_Inst[XpmuPl_Id];
    /* Initialize XMPU_PL Instance */
    Status = XMpuPl_CfgInitialize(InstancePtr, ConfigPtr,
            ConfigPtr->BaseAddress);
    if (Status!=0U) {
        xil_printf("\n\rERROR: XMPU_PL %d "
                     "Config Initialization Failed!\n\r", XpmuPl_Id);
    }
    /* Interrupt ID */
    u16 IntrId = XMPU_PL_INTR_ID + XpmuPl_Id;
    /* Assign Interrupt Handler for XMPU */
    (void)XScuGic Connect(
            &XicInst,
            IntrId,
            (Xil ExceptionHandler)XMpuPl IntrHandler,
            (void*)XMPU PL Inst);
    /* Enable the interrupt for the device */
    XScuGic_Enable(&XicInst, IntrId);
}
```

The interrupt ID for instance 0 is defined pl\_xmpu\_example.h

```
#define XMPU_PL_INTR_ID XPAR_FABRIC_ZUPL_XMPU_0_IRQ_INTR
```

For each instance, the interrupt ID is registered to the XMpuPl\_IntrHandler function which is passed the starting address of the instance array as its parameter. Since the design only contains a single instance, only instance 0 is configured.

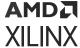

### Figure 55: pl\_xmpu\_example Main (C)

```
* Configure XMpuPL Inst 0
/* Assign XMPU Instance Pointer */
XpmuPl_Id = 0U;
InstancePtr = &XMPU PL Inst[XpmuPl Id];
/* Configure XMPU PL CTRL Register */
InstWriteReg(InstancePtr, XMPU PL CTRL OFFSET, XMPU CTRL VAL);
/* Select Masters to Bypass LOCK */
InstWriteReg(InstancePtr, XMPU_PL_BYPASS_OFFSET, XMPU_LOCK_MASTERS);
/* Lock XMPU Config Registers */
InstWriteReg(InstancePtr, XMPU PL LOCK OFFSET, 1U);
/* Enable XMPU Interrupts */
XMpuPl EnableInterrupts(InstancePtr, XMPU INT EN);
/* Add REGION 0 */
Status = XMpuPl_AddRegion(InstancePtr,
                    REGION_0_ADDR, 1U, REGION_0_MASTERS, REGION_0_CFG);
if (Status != 0U) {
    xil_printf("\n\rXMPU Add Region 0 Failed!\n\r");
/* Add REGION 1 */
Status = XMpuPl_AddRegion(InstancePtr,
                     REGION 1 ADDR, 1U, REGION 1 MASTERS, REGION 1 CFG);
if (Status != 0U) {
    xil_printf("\n\rXMPU Add Region 1 Failed!\n\r");
/* Update XMpuPl Instance */
Status = XMpuPl_GetConfig(InstancePtr);
if (Status != 0U) {
    xil_printf("\n\rXMPU Get Config Failed!\n\r");
```

The CTRL register is configured with default read allowed, default write allowed, poison attribute and poison address enabled, and poisoned AXI response DECERR, by XMPU\_CTLR\_VAL defined in the following pl\_xmpu\_example.h::

The defined register offsets and configuration options are found in the zupl\_xmpu SW driver file zupl\_xmpu\_hw.h. The LOCK BYPASS register configuration allows the PMU and RPU0 to have write access after the LOCK is enabled.

```
#define XMPU_LOCK_MASTERS ( XMPU_PL_MID_PMU | XMPU_PL_MID_RPU0 )
```

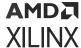

Read and write violations are enabled interrupts by XMPU\_INT\_EN.

```
#define XMPU_INT_EN (XMPU_PL_IXR_WRVIO_MSK \
| XMPU_PL_IXR_RDVIO_MSK)
```

Region 0 is set to a 1 KB size starting at the base of the secure (S) BRAM area, and configured with the following parameters:

Only RPU0 has read and write privileges.

Region 1 is also set to a 1 KB size starting at the base of the non-secure (NS) BRAM area, and configured with the following parameters:

Only the APU has read and write privileges. PL\_BRAM\_NS\_SHARED is set to an address between region 0 end and region 1 start. A region miss falls to the default settings specified in the CTRL registers that gives read and write access to all masters making the memory space shared.

The rest of main () runs the read/write tests and finally prints the number of interrupts recorded by the interrupt handler, XMpuPl\_IntrHandler, shown in the following figure. In this example, one interrupt handler is shared by all instances. The interrupt status register of each instance is checked until an active violation is found. The interrupt status is stored, the number of interrupts is incremented, and then the interrupt status is cleared. If there is more than one instance issuing an interrupt, the handler gets recalled until all interrupts are cleared.

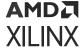

### Figure 56: pl\_xmpu\_example XMpuPl\_IntrHandler

```
void XMpuPl_IntrHandler(void * data)
{
   /* Variables */
   u8 exit_loop = {0U};
   u32 \text{ reg isr} = \{0U\};
   XmpuPl *XMPU PL Ptr = (XmpuPl *)data;
   /* Search XMPU Instances for Interrupt Status */
   for (int i=0; i<XMPU_PL_NUM_INST; i++) {</pre>
       /* NULL Check */
       if (XMPU_PL_Ptr != NULL) {
           /* Get ISR Status */
           reg isr = XMpuPl GetInterruptStatus(XMPU PL Ptr);
           if (reg isr!=0U) {
               /* Store event in static variable */
               xmpu isr = reg isr;
               xmpu_intr++;
               /* Clear ISR */
               XMpuPl ClearInterruptStatus(XMPU PL Ptr, reg isr);
               reg_isr = XMpuPl_GetInterruptStatus(XMPU_PL_Ptr);
               exit_loop = 1U;
           }
       } else {
           exit loop = 1U;
           xil printf("\n\rrXMPU PL Handler: NULL Pointer! ");
       /* Exit or Continue */
       if (exit loop) {
           break;
       } else {
           XMPU PL Ptr++;
   }
   if (reg_isr!=0U) {
       xil printf("\n\rrXMPU PL Handler: ISR Clear Failure! ");
       xil_printf("\n\rISR 0x%08X \n\r", reg_isr);
   }
}
```

This is an example of one way a designer chooses to configure and handle the zupl\_xmpu\_v1\_0 core. Additionally, you can add multiple instances into the PL design and add their configurations to this application. This is left for you as an exercise.

# Conclusion

The zupl\_xmpu\_v1\_0 bridges PL and PS security and isolation for AXI based embedded designs in Zynq UltraScale+ devices. The following appendix provides the Master ID list and SW driver details.

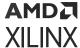

# **Appendix A: Master ID List**

Table 23: PS Master IDs

| Master       | ID      | Mask    |   | Master       | ID      | Mask    |
|--------------|---------|---------|---|--------------|---------|---------|
| MID_RPU0     | x"0000" | x"03F0" |   | MID_GPU      | x"00C4" | x"03FF" |
| MID_RPU1     | x"0010" | x"03F0" |   | MID_DAP_AXI  | x"00C5" | x"03FF" |
| MID_PMU      | x"0040" | x"03FF" |   | MID_PCIE     | x"00D0" | x"03FF" |
| MID_USB0     | x"0060" | x"03FF" |   | MID_DP_DMA0  | x"00E0" | x"03FE" |
| MID_USB1     | x"0061" | x"03FF" |   | MID_DP_DMA1  | x"00E1" | x"03FE" |
| MID_DAP_APB  | x"0062" | x"03FF" |   | MID_DP_DMA2  | x"00E2" | x"03FE" |
| MID_LPD_DMA0 | x"0068" | x"03FE" |   | MID_DP_DMA3  | x"00E3" | x"03FE" |
| MID_LPD_DMA1 | x"0069" | x"03FE" |   | MID_DP_DMA4  | x"00E4" | x"03FE" |
| MID_LPD_DMA2 | x"006A" | x"03FE" |   | MID_DP_DMA5  | x"00E5" | x"03FE" |
| MID_LPD_DMA2 | x"03FB" | x"03FE" |   | MID_FPD_DMA0 | x"00E8" | x"03FE" |
| MID_LPD_DMA4 | x"006C" | x"03FE" |   | MID_FPD_DMA1 | x"00E9" | x"03FE" |
| MID_LPD_DMA5 | x"006D" | x"03FE" |   | MID_FPD_DMA2 | x"00EA" | x"03FE" |
| MID_LPD_DMA6 | x"006E" | x"03FE" |   | MID_FPD_DMA3 | x"00EB" | x"03FE" |
| MID_LPD_DMA7 | x"006F" | x"03FE" |   | MID_FPD_DMA4 | x"00EC" | x"03FE" |
| MID_SD0      | x"0070" | x"03FF" |   | MID_FPD_DMA5 | x"00ED" | x"03FE" |
| MID_SD1      | x"0071" | x"03FF" |   | MID_FPD_DMA6 | x"00EE" | x"03FE" |
| MID_NAND     | x"0072" | x"03FF" |   | MID_FPD_DMA7 | x"00EF" | x"03FE" |
| MID_QSPI     | x"0073" | x"03FF" |   | MID_HPC0_FPD | x"0200" | x"03C0" |
| MID_GEM0     | x"0074" | x"03FF" |   | MID_HPC1_FPD | x"0240" | x"03C0" |
| MID_GEM1     | x"0075" | x"03FF" |   | MID_HP0_FPD  | x"0280" | x"03C0" |
| MID_GEM2     | x"0076" | x"03FF" |   | MID_HP1_FPD  | x"02C0" | x"03C0" |
| MID_GEM3     | x"0077" | x"03FF" | ] | MID_HP2_FPD  | x"0300" | x"03C0" |
| MID_APU      | x"0080" | x"03FF" |   | MID_HP3_LPD  | x"0340" | x"03C0" |
| MID_APU      | x"00C0" | x"03C0" | ] | MID_PL_LPD   | x"0380" | x"03C0" |
| MID_SATA1    | x"00C1" | x"03FF" |   | MID_ACE_FPD  | x"03C0" | x"03C0" |

# **Appendix B: SW Driver Library**

### **Overview**

The zupl\_xmpu driver provides standard C functions and macros for Zynq UltraScale+ MPSoC PS and PL processor applications that initializes, configures, and manages the XMPU\_PL memory and peripheral protection unit implemented by the zupl\_xmpu\_v1\_0 reference core.

The zupl\_xmpu\_v1\_0 source and include directories contain the files shown in the following figure:

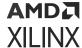

Figure 57: **ZUPL\_XMPU SW Driver Files** 

| Source                  | Header            | Description                                                                                    |  |  |
|-------------------------|-------------------|------------------------------------------------------------------------------------------------|--|--|
|                         |                   | Exported Device Parameters (example):                                                          |  |  |
|                         |                   | /* Definitions for Fabric interrupts connected to psu_acpu_gic */                              |  |  |
|                         |                   | #define XPAR_FABRIC_ZUPL_XMPU_0_IRQ_INTR 121U                                                  |  |  |
|                         |                   | /* Definitions for driver ZUPL_XMPU */                                                         |  |  |
|                         |                   | #define XPAR_ZUPL_XMPU_NUM_INSTANCES 1                                                         |  |  |
|                         | xparameters.h     | /* Definitions for peripheral ZUPL XMPU 0*/                                                    |  |  |
|                         |                   | #define XPAR_ZUPL_XMPU_0_DEVICE_ID 0                                                           |  |  |
|                         |                   | #define XPAR_ZUPL_XMPU_0_S_AXI_XMPU_BASEADDR 0xA0002000                                        |  |  |
|                         |                   | #define XPAR_ZUPL_XMPU_0_S_AXI_XMPU_HIGHADDR 0xA0002FFF                                        |  |  |
|                         |                   | #define XPAR_ZUPL_XMPU_0_M_AXI_IN_BASEADDR 0xFFFFFFFF                                          |  |  |
|                         |                   | #define XPAR_ZUPL_XMPU_0_M_AXI_IN_HIGHADDR 0x00000000  #define XPAR_ZUPL_XMPU_0_REGIONS_MAX 16 |  |  |
|                         |                   | #WETTHE XPAIL_20PE_XIMPO_O_ILGIONS_IMAX 10                                                     |  |  |
| zupl xmpu.c zupl xmpu.h |                   | Device instance data structs;                                                                  |  |  |
| Zupi_xiiipu.c           | zupi_xiiipu.ii    | Device user utilities (operation)                                                              |  |  |
| zupl_xmpu_selftest.c    |                   | SelftTest Function                                                                             |  |  |
|                         | zupl_xmpu_hw.h    | Register address offsets, control and interrupt data masks.                                    |  |  |
| zupl_xmpu_sinit.c       | zunt vmnu sinit h | Config initialization table data;                                                              |  |  |
|                         | zupl_xmpu_sinit.h | Device user utilities (config)                                                                 |  |  |
| zupl_xmpu_g.c           |                   | Boot initialization of config table                                                            |  |  |

### **Structs**

# XmpuPl\_Config Struct

The XmpuPl\_Config struct passes exported device parameters.

### XmpuPl\_Regions Struct

The XmpuPl\_Regions struct stores a copy of region configuration register values.

```
typedef struct {
   u64 Start;
   u64 End;
   u32 Masters;
   u32 Config;
} XmpuPl_Regions;
```

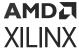

### XmpuPl\_Regs Struct

The XmpuPl\_Regs struct stores a copy of device instance register values. This includes XmpuPl Regions.

```
typedef struct {
    u32 CTRL;
    u32 POISON;
    u32 IMR;
    u32 LOCK;
    u32 BYPASS;
    u32 REGIONS;
    XmpuPl_Regions Region_Regs[16U];
} XmpuPl_Regs;
```

### **XmpuPI Struct**

The XmpuPl struct stores and passes all device instance register, configuration, and exported values. This includes XmpuPl\_Config and XmpuPl\_Regs.

### **Functions**

# XMpuPl\_LookupConfig

```
XmpuPl_Config *XMpuPl_LookupConfig(u16 DeviceId);
```

This searches the XMpuPlInst\_ConfigTable for the device configuration based on the unique device ID, and returns a pointer to the element at the associated table index.

#### **Parameters**

• **Deviceld:** Deviceld contains the unique ID of the device

### Return

• XmpuPl\_Config \*: Pointer to XMpuPlInst\_ConfigTable element

# XMpuPl\_CfgInitialize

```
u32 XMpuPl_CfgInitialize(XmpuPl *InstancePtr, XmpuPl_Config *ConfigPtr, u32 EffectiveAddr);
```

This initializes the XMpuPI Instance Configuration

#### **Parameters**

• InstancePtr \*: Pointer to XmpuPl instance

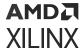

- XmpuPl\_Config \*: Pointer to XMpuPlInst\_ConfigTable element
- **EffectiveAddr:** Base address of the device. This is typically set to XmpuPl\_Config -> BaseAddress, but is also used for system address mapping.

#### Return

• Status: Function execution status: OU Success; 1U Error.

# XMpuPl\_IsActive

```
u32 XMpuPl_IsActive(XmpuPl *InstancePtr);
```

Note: This checks if the device has been configured.

#### **Parameters**

• InstancePtr \*: Pointer to XmpuPl instance

#### Return

• Status: Instance configuration status: 0U Active; 1U Unconfigured.

# XMpuPl\_AddRegion

```
u32 XMpuPl_AddRegion(XmpuPl *InstancePtr, u64 start, u32 size, u32 masters, u32 config);
```

This configures a protected address region in to the next available region.

### **Parameters**

- InstancePtr \*: Pointer to XmpuPl instance
- **Start:** Upper 32 bits of a 40-bit starting address for the region.
- Size: Size of the region in KB(s)
- Masters: Value written to R[n]\_MASTERS register. Each bit authorizes a PS Master.
- Config: Value written to R[n]\_CONFIG register.

#### Return

• Status: Function execution status: OU Success; 1U Error.

# XMpuPL\_GetConfig

```
u32 XMpuPl_GetConfig(XmpuPl *InstancePtr);
```

This loads all device and region configuration data into instance.

**Parameters** 

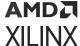

• InstancePtr \*: Pointer to XmpuPl instance

#### Return

• Status: Function execution status: OU Success; 1U Error.

# XMpuPL\_SelfTest

```
u32 XMpuPL_SelfTest(XmpuPl *InstancePtr);
```

This runs a read and write self-test on the device.

#### **Parameters**

• InstancePtr \*: Pointer to XmpuPl instance

#### Return

• Status: Function execution status: OU Success; 1U Error.

### **Macros**

# **InstReadReg**

This returns the value of the selected device register.

#### **Parameters**

- InstancePtr \*: Pointer to XmpuPl instance
- **RegOffset:** Use register offset values provided in zupl\_xmpu\_hw.h

#### Return

Returns register value.

# **InstWriteReg**

This writes the value to the selected device register.

#### **Parameters**

• InstancePtr\*: Pointer to XmpuPl instance

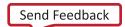

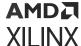

- RegOffset: Use register offset values provided in zupl\_xmpu\_hw.h
- Data: Value to be written to register

#### Return

• None: none

### XMpuPl EnableInterrupts

This enables the selected interrupts. The unselected interrupts maintain their current settings.

#### **Parameters**

- InstancePtr \*: Pointer to XmpuPl instance
- InterruptMask: Use interrupt mask values provided in zupl\_xmpu\_hw.h

#### Return

• None: none

# XMpuPl\_DisableInterrupts

This disables the selected interrupts. The unselected interrupts maintains their current settings.

#### **Parameters**

- InstancePtr \*: Pointer to XmpuPl instance
- InterruptMask: Use interrupt mask values provided in zupl\_xmpu\_hw.h

#### Return

• None: none

# XMpuPl\_GetInterruptStatus

This returns the value of the interrupt status register.

**Parameters** 

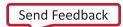

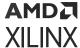

• InstancePtr \*: Pointer to XmpuPl instance

#### Return

• Return Status: Returns ISR register value

# XMpuPl\_ClearInterruptStatus

This clears the selected interrupts. The unselected interrupts maintain their current settings.

### **Parameters**

- InstancePtr \*: Pointer to XmpuPl instance
- InterruptMask: Use interrupt mask values provided in zupl\_xmpu\_hw.h

### Return

• Return Status: None

### **Constants**

| /*DECTO | TER OFFSETS*/                        |              |
|---------|--------------------------------------|--------------|
| ,       | XMPU_PL_CTRL_OFFSET                  | 0 x 0 U      |
|         | XMPU_PL_ERRS1_OFFSET                 | 0x00         |
| "       | XMPU_PL_ERRS2_OFFSET                 | 0x4U<br>0x8U |
| "       |                                      |              |
| "       | XMPU_PL_POISON_OFFSET                | 0xCU         |
|         | XMPU_PL_ISR_OFFSET                   | 0x10U        |
| //      | XMPU_PL_IMR_OFFSET                   | 0x14U        |
| .,      | XMPU_PL_IER_OFFSET                   | 0x18U        |
| .,      | XMPU_PL_IDS_OFFSET                   | 0x1CU        |
|         | XMPU_PL_LOCK_OFFSET                  | 0x20U        |
| //      | XMPU_PL_BYPASS_OFFSET                | 0x24U        |
| #define | XMPU_PL_REGIONS_OFFSET               | 0x28U        |
| #define | XMPU_PL_R00_START_OFFSET             | 0x100U       |
| #define | XMPU_PL_R00_END_OFFSET               | 0x104U       |
| #define | XMPU_PL_R00_MASTERS_OFFSET           | 0x108U       |
| #define | XMPU_PL_R00_CONFIG_OFFSET            | 0x10CU       |
| #define | XMPU_PL_R01_START_OFFSET             | 0x110U       |
| #define | XMPU_PL_R01_END_OFFSET               | 0x114U       |
| #define | XMPU_PL_R01_MASTERS_OFFSET           | 0x118U       |
| #define | XMPU_PL_R01_CONFIG_OFFSET            | 0x11CU       |
| #define | XMPU_PL_R02_START_OFFSET             | 0x120U       |
| #define | XMPU_PL_R02_END_OFFSET               | 0x124U       |
| #define | XMPU_PL_R02_MASTERS_OFFSET           | 0x128U       |
| #define | XMPU_PL_R02_CONFIG_OFFSET            | 0x12CU       |
| #define | XMPU_PL_R03_START_OFFSET             | 0x130U       |
|         | XMPU_PL_R03_END_OFFSET               | 0x134U       |
| "       | XMPU_PL_R03_MASTERS_OFFSET           | 0x138U       |
|         | XMPU_PL_R03_CONFIG_OFFSET            | 0x13CU       |
| //      | XMPU_PL_R04_START_OFFSET             | 0x140U       |
|         | XMPU_PL_R04_END_OFFSET               | 0x144U       |
| //      | XMPU_PL_R04_MASTERS_OFFSET           | 0x1110       |
|         | XMPU_PL_R04_CONFIG_OFFSET            | 0x14CU       |
| "       | XMPU_PL_R05_START_OFFSET             | 0x1400       |
|         | XMPU_PL_R05_END_OFFSET               | 0x154U       |
|         | XMPU_PL_R05_MASTERS_OFFSET           | 0x154U       |
| #uellle | VIII OTITITIO ATITIO TITIO TOTO TELE | OXTOOL       |

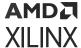

```
#define XMPU_PL_R05_CONFIG_OFFSET
                                      0x15CU
#define XMPU_PL_R06_START_OFFSET
                                      0x160U
#define XMPU_PL_R06_END_OFFSET
                                        0x164U
#define XMPU_PL_R06_MASTERS_OFFSET
                                        0x168U
#define XMPU_PL_R06_CONFIG_OFFSET
                                       0x16CU
#define XMPU_PL_R07_START_OFFSET
                                      0x170U
#define XMPU_PL_R07_END_OFFSET
                                        0x174U
#define XMPU_PL_R07_MASTERS_OFFSET
                                        0x178U
#define XMPU_PL_R07_CONFIG_OFFSET
                                       0x17CU
#define XMPU_PL_R08_START_OFFSET
                                      0x180U
#define XMPU_PL_R08_END_OFFSET
                                        0x184U
#define XMPU_PL_R08_MASTERS_OFFSET
                                        0x188U
#define XMPU_PL_R08_CONFIG_OFFSET
                                       0x18CU
#define XMPU_PL_R09_START_OFFSET
                                      0x190U
#define XMPU_PL_R09_END_OFFSET
                                        0x194U
#define XMPU_PL_R09_MASTERS_OFFSET
                                        0x198U
#define XMPU_PL_R09_CONFIG_OFFSET
                                       0x19CU
#define XMPU_PL_R10_START_OFFSET
                                      0x1A0U
#define XMPU_PL_R10_END_OFFSET
                                        0 \times 1A4U
#define XMPU_PL_R10_MASTERS_OFFSET
                                        0x1A8U
#define XMPU_PL_R10_CONFIG_OFFSET
                                       0x1ACU
#define XMPU_PL_R11_START_OFFSET
                                      0 \times 1B0U
#define XMPU_PL_R11_END_OFFSET
                                        0x1B4U
#define XMPU_PL_R11_MASTERS_OFFSET
                                        0x1B8U
#define XMPU_PL_R11_CONFIG_OFFSET
                                       0x1BCU
#define XMPU_PL_R12_START_OFFSET
                                      0x1C0U
#define XMPU_PL_R12_END_OFFSET
                                        0 \times 1C4U
#define XMPU_PL_R12_MASTERS_OFFSET
                                        0x1C8U
#define XMPU_PL_R12_CONFIG_OFFSET
                                       0x1CCU
#define XMPU_PL_R13_START_OFFSET
                                      0 \times 1D0U
#define XMPU_PL_R13_END_OFFSET
                                        0x1D4U
#define XMPU_PL_R13_MASTERS_OFFSET
                                        0x1D8U
#define XMPU_PL_R13_CONFIG_OFFSET
                                       0x1DCU
#define XMPU_PL_R14_START_OFFSET
                                      0 \times 1 E 0 U
#define XMPU_PL_R14_END_OFFSET
                                        0x1E4U
#define XMPU_PL_R14_MASTERS_OFFSET
                                        0x1E8U
#define XMPU_PL_R14_CONFIG_OFFSET
                                       0x1ECU
#define XMPU_PL_R15_START_OFFSET
                                      0x1F0U
#define XMPU_PL_R15_END_OFFSET
                                        0 \times 1F4U
#define XMPU_PL_R15_MASTERS_OFFSET
                                        0x1F8U
#define XMPU_PL_R15_CONFIG_OFFSET
                                       0x1FCU
```

```
/*CONTROL REGISTER*/
#define XMPU_PL_CTRL_DEFRD
                                      0x0000001U
#define XMPU_PL_CTRL_DEFWR
                                      0x0000002U
#define XMPU_PL_CTRL_PSNADDREN
                                      0x00000004U
#define XMPU_PL_CTRL_PSNATTREN
                                      0x0000008U
#define XMPU_PL_CTRL_EXTSINKEN
                                      0x0000010U
#define XMPU_PL_CTRL_ARSP_OKA
                                     0x0000000U
#define XMPU_PL_CTRL_ARSP_EXO
                                     0x00000020U
#define XMPU_PL_CTRL_ARSP_SLV
                                     0x00000040U
#define XMPU_PL_CTRL_ARSP_DEC
                                     0x0000060U
#define XMPU_PL_CTRL_DEFRD_MSK
                                      0x0000001U
#define XMPU_PL_CTRL_DEFWR_MSK
                                      0x00000002U
#define XMPU_PL_CTRL_PSNADDREN_MSK
                                      0x00000004U
#define XMPU_PL_CTRL_PSNATTREN_MSK
                                      U800000008U
#define XMPU_PL_CTRL_EXTSINKEN_MSK
                                      0x0000010U
#define XMPU_PL_CTRL_ARSP_MSK
                                     0x0000060U
#define XMPU_PL_CTRL_ADDRHIGH_MSK
                                    0x00FF0000U
```

```
/*MASTERS*/
#define XMPU_PL_MID_FPD_DMA_6_7 (1U << 30U)
#define XMPU_PL_MID_FPD_DMA_4_5 (1U << 29U)
#define XMPU_PL_MID_FPD_DMA_2_3 (1U << 28U)
#define XMPU_PL_MID_FPD_DMA_0_1 (1U << 27U)
#define XMPU_PL_MID_DP_DMA_4_5 (1U << 26U)
```

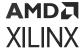

```
(1U << 25U)
    #define XMPU_PL_MID_DP_DMA_2_3
    #define XMPU_PL_MID_DP_DMA_0_1
                                                                                                                                (1U << 24U)
                                                                                                                                  (1U << 23U)
    #define XMPU_PL_MID_PCIE
                                                                                                                              (1U << 22U)
(1U << 21U)
    #define XMPU_PL_MID_DAP_AXI
    #define XMPU_PL_MID_GPU
                                                                                                                              (1U << 20U)
    #define XMPU_PL_MID_SATA1
| 19U | 1U << 18U | 1U << 18U | 1U << 17U | 1U << 16U | 1U << 15U | 1U << 15U | 1U << 15U | 1U << 15U | 1U << 15U | 1U << 15U | 1U << 15U | 1U << 15U | 1U << 13U | 1U << 12U | 1U << 13U | 1U << 12U | 1U << 12U | 1U << 12U | 1U << 12U | 1U << 12U | 1U << 10U | 1U << 10U | 1U << 10U | 1U << 10U | 1U << 10U | 1U << 10U | 1U << 10U | 1U << 10U | 1U << 10U | 1U << 10U | 1U << 10U | 1U << 10U | 1U << 10U | 1U << 10U | 1U << 10U | 1U << 10U | 1U << 10U | 1U << 10U | 1U << 10U | 1U << 10U | 1U << 10U | 1U << 10U | 1U << 10U | 1U << 10U | 1U << 10U | 1U << 10U | 1U << 10U | 1U << 10U | 1U << 10U | 1U << 10U | 1U << 10U | 1U << 10U | 1U << 10U | 1U << 10U | 1U << 10U | 1U << 10U | 1U << 10U | 1U << 10U | 1U << 10U | 1U << 10U | 1U << 10U | 1U << 10U | 1U << 10U | 1U << 10U | 1U << 10U | 1U << 10U | 1U << 10U | 1U << 10U | 1U << 10U | 1U << 10U | 1U << 10U | 1U << 10U | 1U << 10U | 1U << 10U | 1U << 10U | 1U << 10U | 1U << 10U | 1U << 10U | 1U << 10U | 1U << 10U | 1U << 10U | 1U << 10U | 1U << 10U | 1U << 10U | 1U << 10U | 1U << 10U | 1U << 10U | 1U << 10U | 1U << 10U | 1U << 10U | 1U << 10U | 1U << 10U | 1U << 10U | 1U << 10U | 1U << 10U | 1U << 10U | 1U << 10U | 1U << 10U | 1U << 10U | 1U << 10U | 1U << 10U | 1U << 10U | 1U << 10U | 1U << 10U | 1U << 10U | 1U << 10U | 1U << 10U | 1U << 10U | 1U << 10U | 1U << 10U | 1U << 10U | 1U << 10U | 1U << 10U | 1U << 10U | 1U << 10U | 1U << 10U | 1U << 10U | 1U << 10U | 1U << 10U | 1U << 10U | 1U << 10U | 1U << 10U | 1U << 10U | 1U << 10U | 1U << 10U | 1U << 10U | 1U << 10U | 1U << 10U | 1U << 10U | 1U << 10U | 1U << 10U | 1U << 10U | 1U << 10U | 1U << 10U | 1U << 10U | 1U << 10U | 1U << 10U | 1U << 10U | 1U << 10U | 1U << 10U | 1U << 10U | 1U << 10U | 1U << 10U | 1U << 10U | 1U << 10U | 1U << 10U | 1U << 10U | 1U << 10U | 1U << 10U | 1U << 10U | 1U << 10U | 1U << 10U | 1U << 10U | 1U << 10U | 1U << 10U | 1U << 10U | 1U << 10U | 1U << 10U | 1U << 10U | 1U << 10U | 1U << 10U | 1U << 10U | 1U << 10U | 1U << 10U | 1U << 10U | 1U << 10U | 1U << 10U | 1U << 10U | 1U << 10U | 1U << 10U 
    #define XMPU_PL_MID_SATA0
                                                                                                                              (1U << 19U)
    /*REGION CONFIGURATION*/
    #define XMPU_PL_REGION_ENABLE
                                                                                                                                  0x0000001U
    #define XMPU_PL_REGION_RD_ALLOW
                                                                                                                                          0x00000002U
    #define XMPU_PL_REGION_WR_ALLOW
                                                                                                                                          0x00000004U
                                                                                                                               U80000008U
    #define XMPU_PL_REGION_REGIONNS
    #define XMPU_PL_REGION_NSCHECK
                                                                                                                               0x0000010U
    #define XMPU_PL_REGION_MIDDISABLE
                                                                                                                               0x0000020U
    /*INTERRUPTS*/
    #define XMPU_PL_IXR_RDVIO_MSK
                                                                                                                                  0x00000002U /* RdPermVIO Interrupt */
    #define XMPU_PL_IXR_WRVIO_MSK
                                                                                                                                  0x0000004U /* WrPermVIO Interrupt */
                                                                                                                                      0x00000008U /* SecurityVIO Interrupt
    #define XMPU_PL_IXR_SECVIO_MSK
```

# **Revision History**

The following table shows the revision history for this document.

| Section                           | Revision Summary                                                                                                    |  |  |  |
|-----------------------------------|----------------------------------------------------------------------------------------------------|--|--|--|
| 05/04/2022 Version 1.1            |                                                                                                    |  |  |  |
| Throughout document               | Updated instructions from SDK to Vivado software and version requirement from 2019.X to 2020.1 or newer; updated script paths in instructions to new software version locations.                                                                                                    |  |  |  |
| Section: Isolation Example Design | Updated Figure 20, 22, 24, 25, 29, 30 and 31; deleted step 5 and 6 from sub-section: Running the Isolation Example on the ZCU102 Board; deleted step 1 and step 3 from sub-section: APU Isolation Test System; deleted sub-step b from sub-section: XMPU_PL in the IP Integrator; deleted sub-steps from step 1 and step 3 from sub-section: RPU Simple XMPU_PL Test System; deleted sub-sections: Creating the Isolation Test SW Applications in SDK 2019.1 and Creating the Isolation Test SW Applications in Vitis 2019.2 |  |  |  |

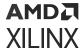

| Section                | Revision Summary |  |  |  |
|------------------------|------------------|--|--|--|
| 01/14/2021 Version 1.0 |                  |  |  |  |
| Initial release.       | N/A              |  |  |  |

# **Additional Resources and Legal Notices**

### **Xilinx Resources**

For support resources such as Answers, Documentation, Downloads, and Forums, see Xilinx Support.

# **Documentation Navigator and Design Hubs**

Xilinx® Documentation Navigator (DocNav) provides access to Xilinx documents, videos, and support resources, which you can filter and search to find information. To open DocNav:

- From the Vivado<sup>®</sup> IDE, select Help → Documentation and Tutorials.
- On Windows, select **Start** → **All Programs** → **Xilinx Design Tools** → **DocNav**.
- At the Linux command prompt, enter docnav.

Xilinx Design Hubs provide links to documentation organized by design tasks and other topics, which you can use to learn key concepts and address frequently asked questions. To access the Design Hubs:

- In DocNav, click the **Design Hubs View** tab.
- On the Xilinx website, see the Design Hubs page.

Note: For more information on DocNay, see the Documentation Navigator page on the Xilinx website.

### References

These documents provide supplemental material useful with this guide:

- 1. Zyng UltraScale+ Device Technical Reference Manual (UG1085)
- 2. Isolation Methods in Zyng UltraScale+ MPSoCs (XAPP1320)
- 3. ZCU102 Evaluation Board User Guide (UG1182)
- 4. Zyng UltraScale+ Device Register Reference (UG1087)
- 5. Zynq UltraScale+ MPSoC: Software Developers Guide (UG1137)

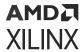

# **Please Read: Important Legal Notices**

The information disclosed to you hereunder (the "Materials") is provided solely for the selection and use of Xilinx products. To the maximum extent permitted by applicable law: (1) Materials are made available "AS IS" and with all faults, Xilinx hereby DISCLAIMS ALL WARRANTIES AND CONDITIONS, EXPRESS, IMPLIED, OR STATUTORY, INCLUDING BUT NOT LIMITED TO WARRANTIES OF MERCHANTABILITY, NON-INFRINGEMENT, OR FITNESS FOR ANY PARTICULAR PURPOSE; and (2) Xilinx shall not be liable (whether in contract or tort, including negligence, or under any other theory of liability) for any loss or damage of any kind or nature related to, arising under, or in connection with, the Materials (including your use of the Materials), including for any direct, indirect, special, incidental, or consequential loss or damage (including loss of data, profits, goodwill, or any type of loss or damage suffered as a result of any action brought by a third party) even if such damage or loss was reasonably foreseeable or Xilinx had been advised of the possibility of the same. Xilinx assumes no obligation to correct any errors contained in the Materials or to notify you of updates to the Materials or to product specifications. You may not reproduce, modify, distribute, or publicly display the Materials without prior written consent. Certain products are subject to the terms and conditions of Xilinx's limited warranty, please refer to Xilinx's Terms of Sale which can be viewed at https:// www.xilinx.com/legal.htm#tos; IP cores may be subject to warranty and support terms contained in a license issued to you by Xilinx. Xilinx products are not designed or intended to be fail-safe or for use in any application requiring fail-safe performance; you assume sole risk and liability for use of Xilinx products in such critical applications, please refer to Xilinx's Terms of Sale which can be viewed at https://www.xilinx.com/legal.htm#tos.

#### **AUTOMOTIVE APPLICATIONS DISCLAIMER**

AUTOMOTIVE PRODUCTS (IDENTIFIED AS "XA" IN THE PART NUMBER) ARE NOT WARRANTED FOR USE IN THE DEPLOYMENT OF AIRBAGS OR FOR USE IN APPLICATIONS THAT AFFECT CONTROL OF A VEHICLE ("SAFETY APPLICATION") UNLESS THERE IS A SAFETY CONCEPT OR REDUNDANCY FEATURE CONSISTENT WITH THE ISO 26262 AUTOMOTIVE SAFETY STANDARD ("SAFETY DESIGN"). CUSTOMER SHALL, PRIOR TO USING OR DISTRIBUTING ANY SYSTEMS THAT INCORPORATE PRODUCTS, THOROUGHLY TEST SUCH SYSTEMS FOR SAFETY PURPOSES. USE OF PRODUCTS IN A SAFETY APPLICATION WITHOUT A SAFETY DESIGN IS FULLY AT THE RISK OF CUSTOMER, SUBJECT ONLY TO APPLICABLE LAWS AND REGULATIONS GOVERNING LIMITATIONS ON PRODUCT LIABILITY.

### Copyright

© Copyright 2021-2022 Xilinx, Inc. Xilinx, the Xilinx logo, Alveo, Artix, Kintex, Kria, Spartan, Versal, Vitis, Virtex, Vivado, Zynq, and other designated brands included herein are trademarks of Xilinx in the United States and other countries. AMBA, AMBA Designer, Arm, ARM1176JZ-S, CoreSight, Cortex, PrimeCell, Mali, and MPCore are trademarks of Arm Limited in the EU and other countries. PCI, PCIe, and PCI Express are trademarks of PCI-SIG and used under license. All other trademarks are the property of their respective owners.